# МИНОБРНАУКИ РОССИИ ВЛАДИВОСТОКСКИЙ ГОСУДАРСТВЕННЫЙ УНИВЕРСИТЕТ ЭКОНОМИКИ И СЕРВИСА

УТВЕРЖДАЮ Зам директора по УР . Улитина 2022

# РАБОЧАЯ ПРОГРАММА УЧЕБНОЙ ДИСЦИПЛИНЫ

# ЕН.03 ИНФОРМАЦИОННОЕ ОБЕСПЕЧЕНИЕ ПРОФЕССИОНАЛЬНОЙ ДЕЯТЕЛЬНОСТИ

программы подготовки специалистов среднего звена 54.02.01 Дизайн (по отраслям)

Форма обучения: очная

Уссурийск 2022

Рабочая программа учебной дисциплины ЕН. 03 «Информационное обеспечение профессиональной деятельности» разработана в соответствии с требованиями Федерального государственного образовательного стандарта среднего профессионального образования по специальности 54.02.01 Дизайн (по отраслям), утвержденного приказом Минобрнауки России от 23.11.2020 г. №658, примерной образовательной программой.

Разработчик: Т.Е. Колоскова, преподаватель филиала ФГБОУ ВО «ВГУЭС» в г. Уссурийске

Рассмотрено и одобрено на заседании цикловой методической комиссии экономических, математических, общих естественнонаучных и правовых дисциплин.

Протокол №  $\frac{\mathcal{J}}{\mathcal{J}}$ от « $\frac{\mathcal{J}\mathcal{J}}{\mathcal{J}}$ » 04 2022 г.<br>Председатель ЦМК подщет Г.Г. Басалюк

Рассмотрено и одобрено на заседании цикловой методической комиссии профессиональных дисциплин

Протокол №  $\angle$  от « $\frac{\cancel{29}}{2022}$  г.<br>Председатель ЦМК <u>Ф</u>

# **СОДЕРЖАНИЕ**

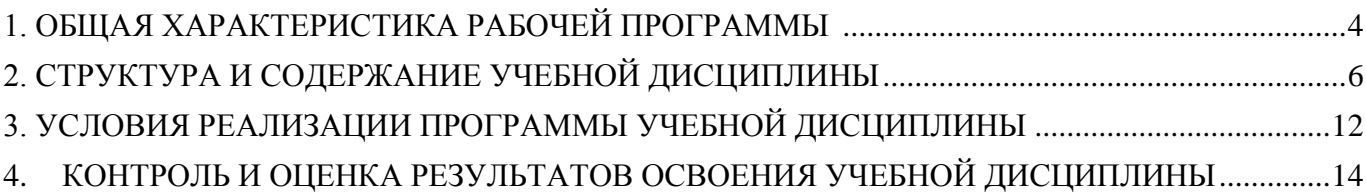

# <span id="page-3-0"></span>**1. ОБЩАЯ ХАРАКТЕРИСТИКА РАБОЧЕЙ ПРОГРАММЫ УЧЕБНОЙ ДИСЦИПЛИНЫ ЕН.03 «ИНФОРМАЦИОННОЕ ОБЕСПЕЧЕНИЕ ПРОФЕССИОНАЛЬНОЙ ДЕЯТЕЛЬНОСТИ»**

#### **1.1. Место учебной дисциплины в структуре основной образовательной программа**

Учебная дисциплина «Информационное обеспечение профессиональной деятельности» является обязательной частью математического и общего естественнонаучного цикла примерной основной образовательной программы в соответствии с ФГОС по специальности 54.02.01 Дизайн (по отраслям). Учебная дисциплина «Информационное обеспечение профессиональной деятельности» обеспечивает формирование профессиональных и общих компетенций по всем видам деятельности ФГОС по специальности 54.02.01 Дизайн (по отраслям). Особое значение дисциплина имеет при формировании и развитии ОК 1-9, ПК 1.3, ПК2.4.

#### **1.2 Цель и планируемые результаты освоения дисциплины**

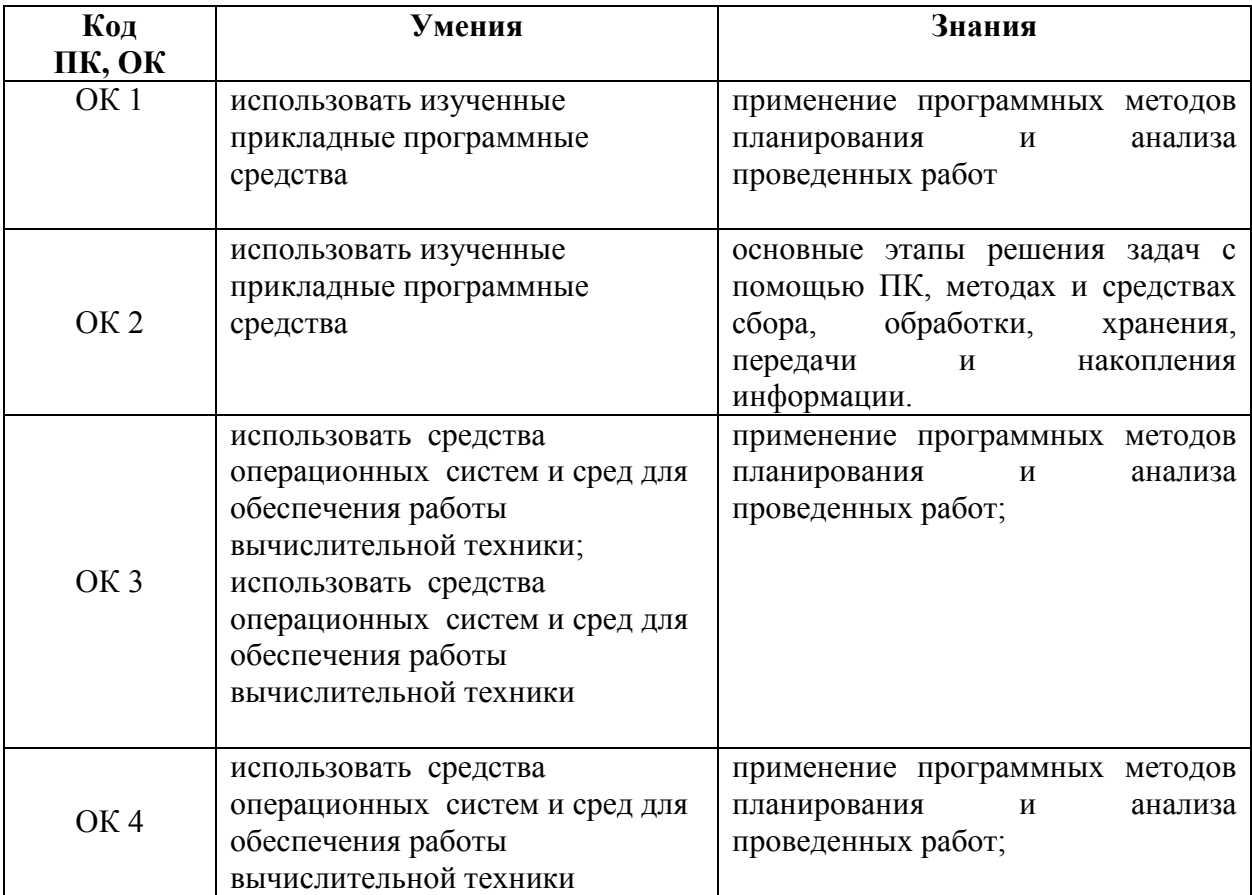

В рамках программы учебной дисциплины обучающимися осваиваются умения и знания

<span id="page-4-0"></span>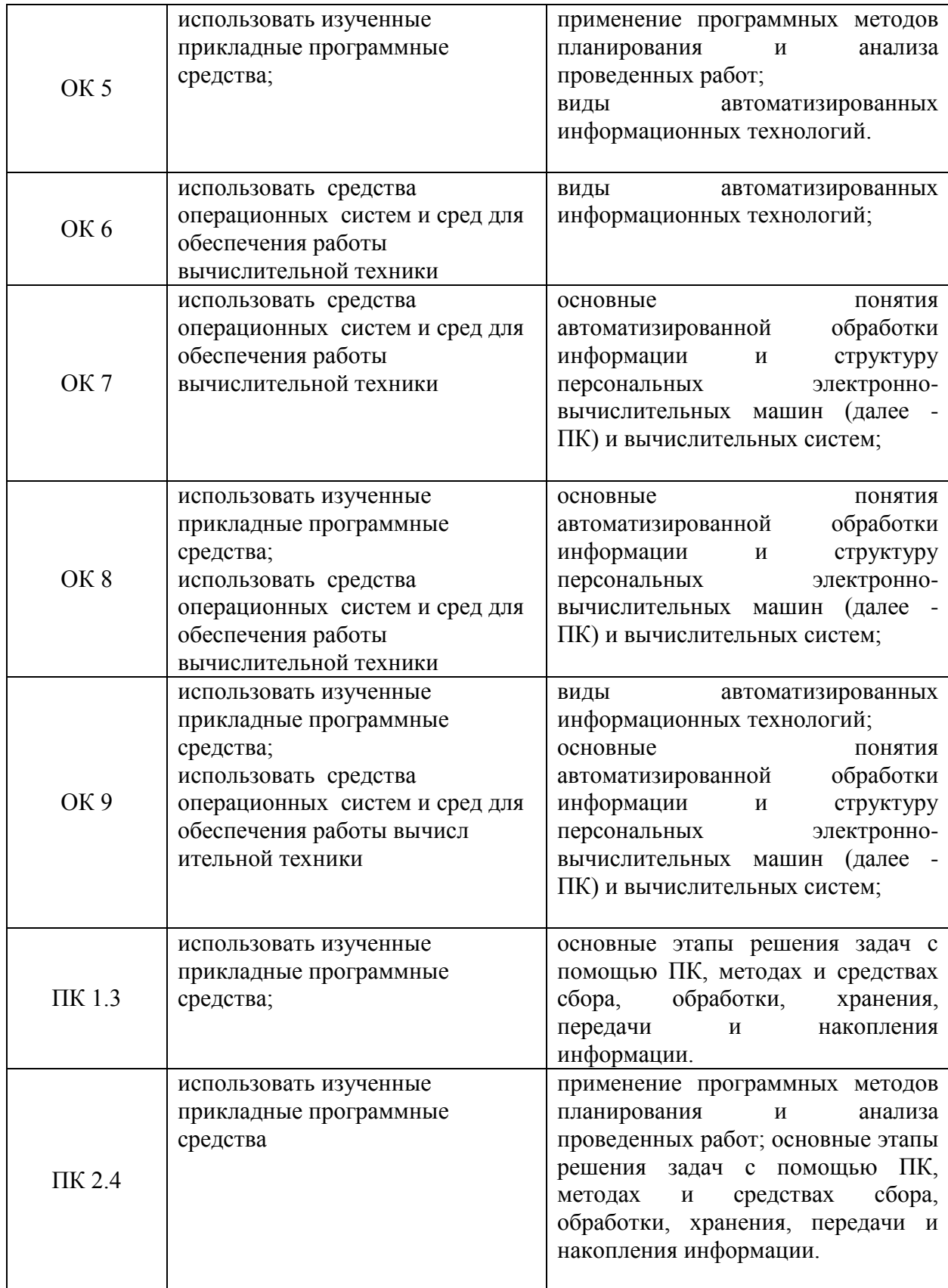

# **2. СТРУКТУРА И СОДЕРЖАНИЕ УЧЕБНОЙ ДИСЦИПЛИНЫ**

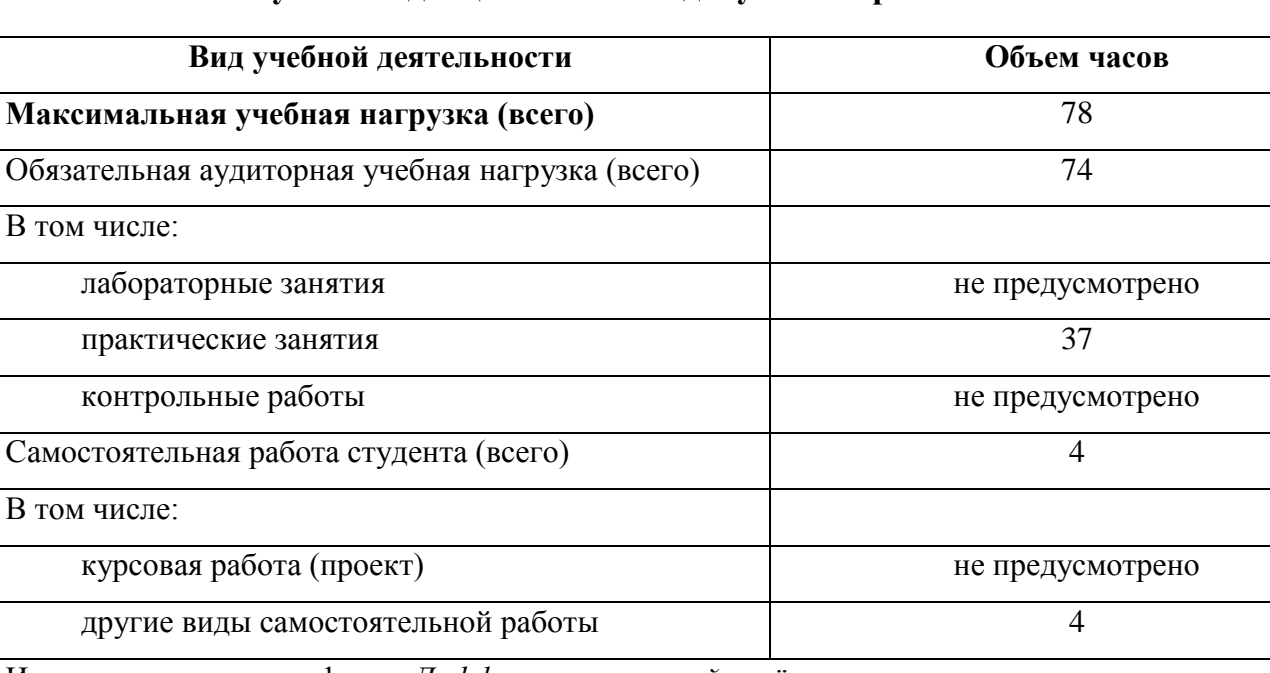

# **2.1. Объем учебной дисциплины и виды учебной работы**

Итоговая аттестация в форме *Дифференцированный зачёт*

# **2.2 Тематический план и содержание учебной дисциплины ЕН.03 ИНФОРМАЦИОННОЕ ОБЕСПЕЧЕНИЕ ПРОФЕССИОНАЛЬНОЙ ДЕЯТЕЛЬНОСТИ**

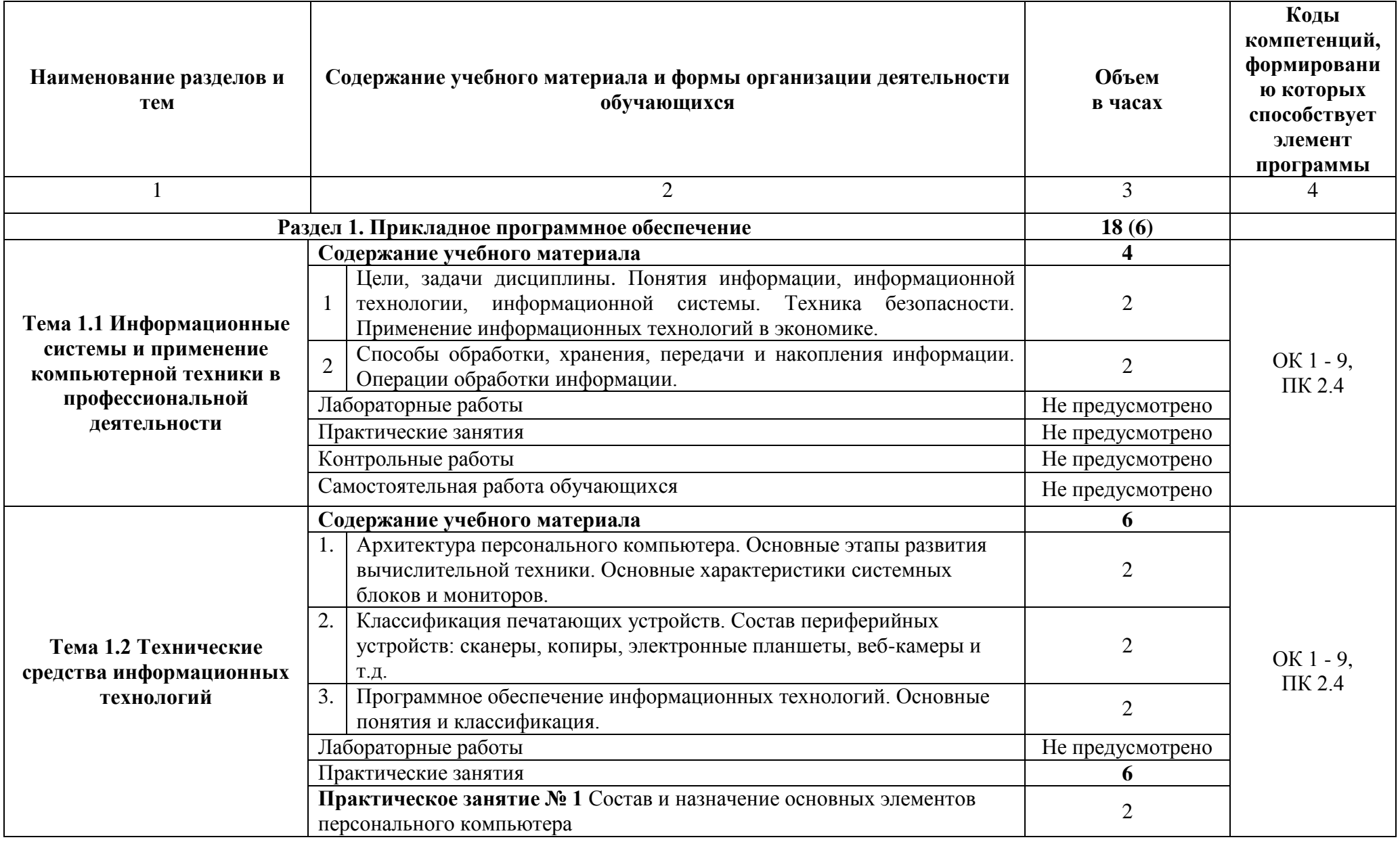

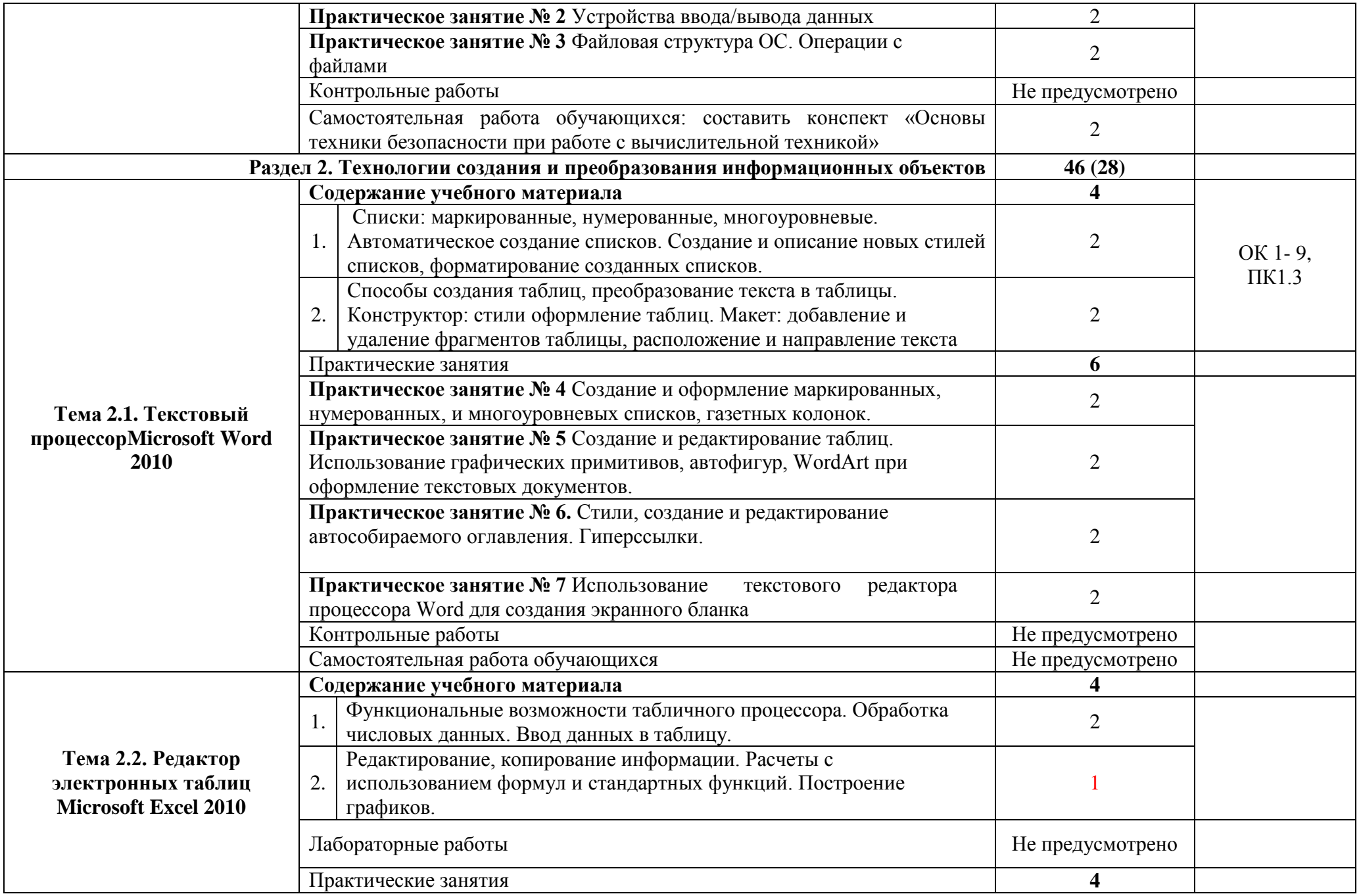

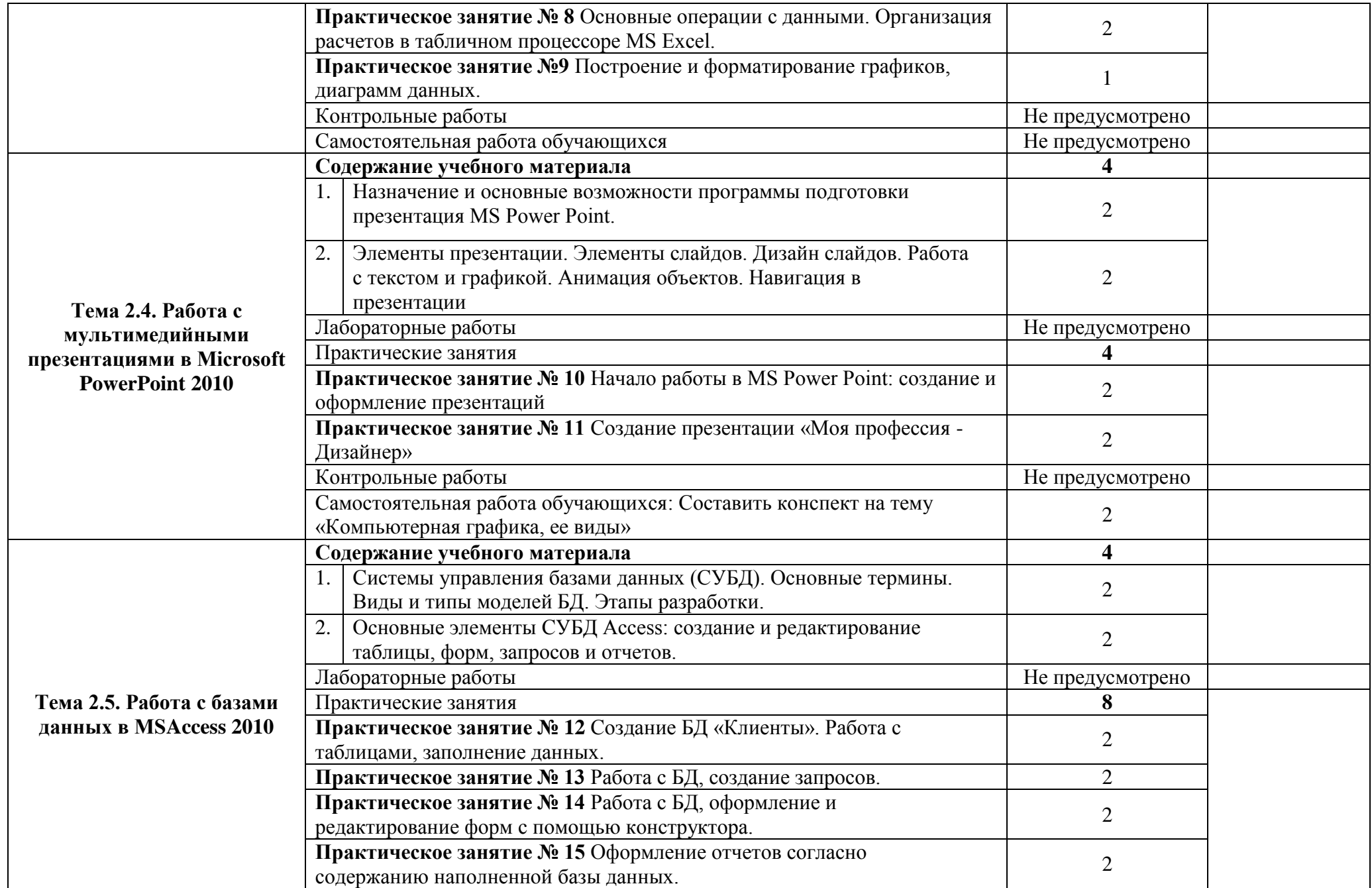

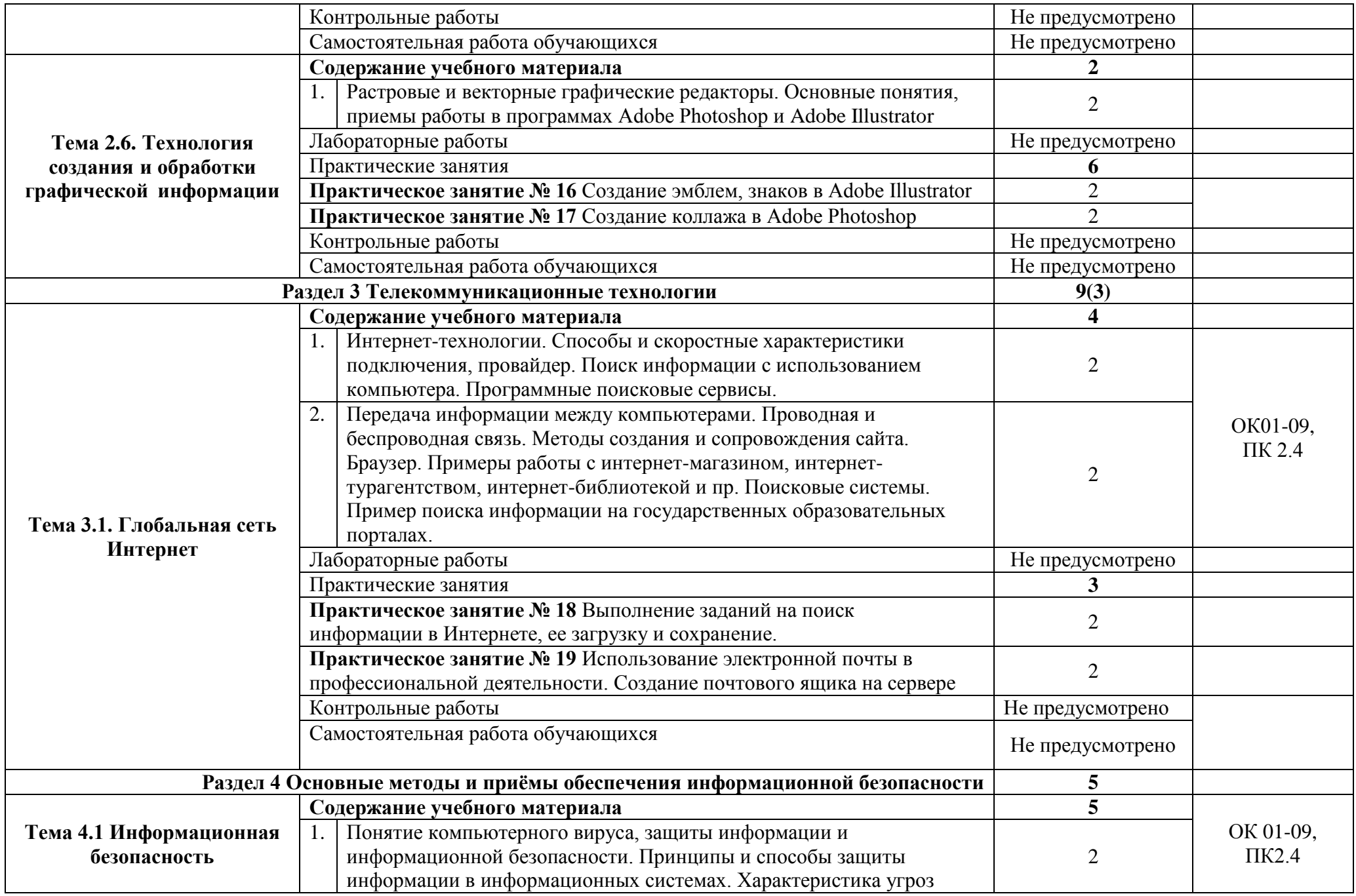

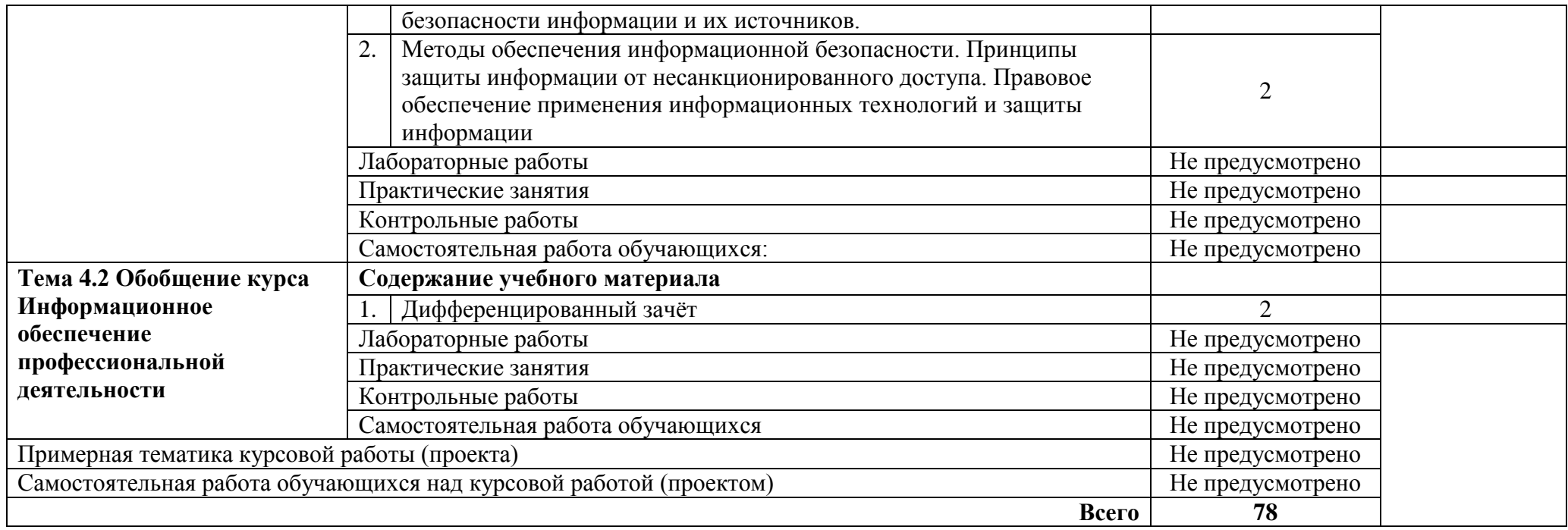

# <span id="page-11-0"></span>**3. УСЛОВИЯ РЕАЛИЗАЦИИ ПРОГРАММЫ УЧЕБНОЙ ДИСЦИПЛИНЫ**

# **3.1. Для реализации программы учебной дисциплины должны быть предусмотрены следующие специальные помещения:**

**кабинет информатики и математики**, оснащенный оборудованием:

- посадочные места по количеству обучающихся;
- рабочее место преподавателя;

 комплект учебно-наглядных пособий «Информационное обеспечение профессиональной деятельности»;

- мультимедийные компьютеры;
- принтер, МФУ.

Технические средства обучения:

- компьютер с лицензионным программным обеспечением;
- мультимедиа проектор, интерактивная доска.

Программное обеспечение:

- операционная система Windows;
- полный пакет офисных приложений Microsoft Office;
- растровый графический редактор Adobe Photoshop,
- векторный графический редактор 3DS-max;
- антивирусная программа «Касперский»;

Оборудование лаборатории и рабочих мест лаборатории: - не предусмотрено

#### **3.2. Информационное обеспечение реализации программы**

Для реализации программы библиотечный фонд образовательной организации должен иметь печатные и/или электронные образовательные и информационные ресурсы, рекомендованные ФУМО, для использования в образовательном процессе. При формировании библиотечного фонда образовательной организацией выбирается не менее одного издания из перечисленных ниже печатных изданий и (или) электронных изданий в качестве основного, при этом список, по согласованию с ФУМО, может быть дополнен новыми изданиями.

#### **3.2.1. Печатные издания**

1. Куприянов, Д. В. Информационное обеспечение профессиональной деятельности : учебник и практикум для среднего профессионального образования / Д. В. Куприянов. — Москва : Издательство Юрайт, 2022. — 255 с. — (Профессиональное образование). — ISBN 978-5-534- 00973-6. — Текст : электронный // ЭБС Юрайт [сайт]. — URL: https://urait.ru/bcode/470353

#### **3.2.2. Электронные издания**

1. Информатика для гуманитариев: учебник и практикум для СПО / Г. Е. Кедрова [и др.]; под ред. Г. Е. Кедровой. — Москва: Издательство Юрайт, 2022. — 439 с. — (Серия: Профессиональное образование). — ISBN 978-5-534-10244-4. — Текст: электронный // ЭБС Юрайт [сайт]. — URL: [https://www.biblio-online.ru/book/informatika-dlya-gumanitariev-442471.](https://www.biblio-online.ru/book/informatika-dlya-gumanitariev-442471)

2. Гаврилов, М. В. Информатика и информационные технологии: учебник для СПО / М. В. Гаврилов, В. А. Климов. — 4-е изд., перераб. и доп. — Москва: Издательство Юрайт, 2022. — 383 с. — (Серия: Профессиональное образование). — ISBN 978-5-534-03051-8. — Текст: электронный // ЭБС Юрайт [сайт]. — URL: [https://www.biblio-online.ru/bcode/433276.](https://www.biblio-online.ru/bcode/433276)

#### **3.2.3. Дополнительные источники**

1. Инженерная 3d-компьютерная графика в 2 т. Том 1: учебник и практикум для СПО / А. Л. Хейфец, А. Н. Логиновский, И. В. Буторина, В. Н. Васильева; под ред. А. Л. Хейфеца. — 3-е изд., перераб. и доп. — Москва: Издательство Юрайт, 2022. — 328 с. — (Серия: Профессиональное образование). — ISBN 978-5-534-07976-0.

2. Инженерная 3d-компьютерная графика в 2 т. Том 2: учебник и практикум для СПО / А. Л. Хейфец, А. Н. Логиновский, И. В. Буторина, В. Н. Васильева; под ред. А. Л. Хейфеца. — 3-е изд., перераб. и доп. — Москва: Издательство Юрайт, 2022. — 279 с. — (Серия: Профессиональное образование). — ISBN 978-5-534-07974-6.

3. Советов, Б. Я. Информационные технологии: учебник для СПО / Б. Я. Советов, В. В. Цехановский. — 7-е изд., перераб. и доп. — Москва: Издательство Юрайт, 2022. — 327 с. — (Серия: Профессиональное образование). — ISBN 978-5-534-06399-8.

# <span id="page-13-0"></span>**4. КОНТРОЛЬ И ОЦЕНКА РЕЗУЛЬТАТОВ ОСВОЕНИЯ УЧЕБНОЙ ДИСЦИПЛИНЫ**

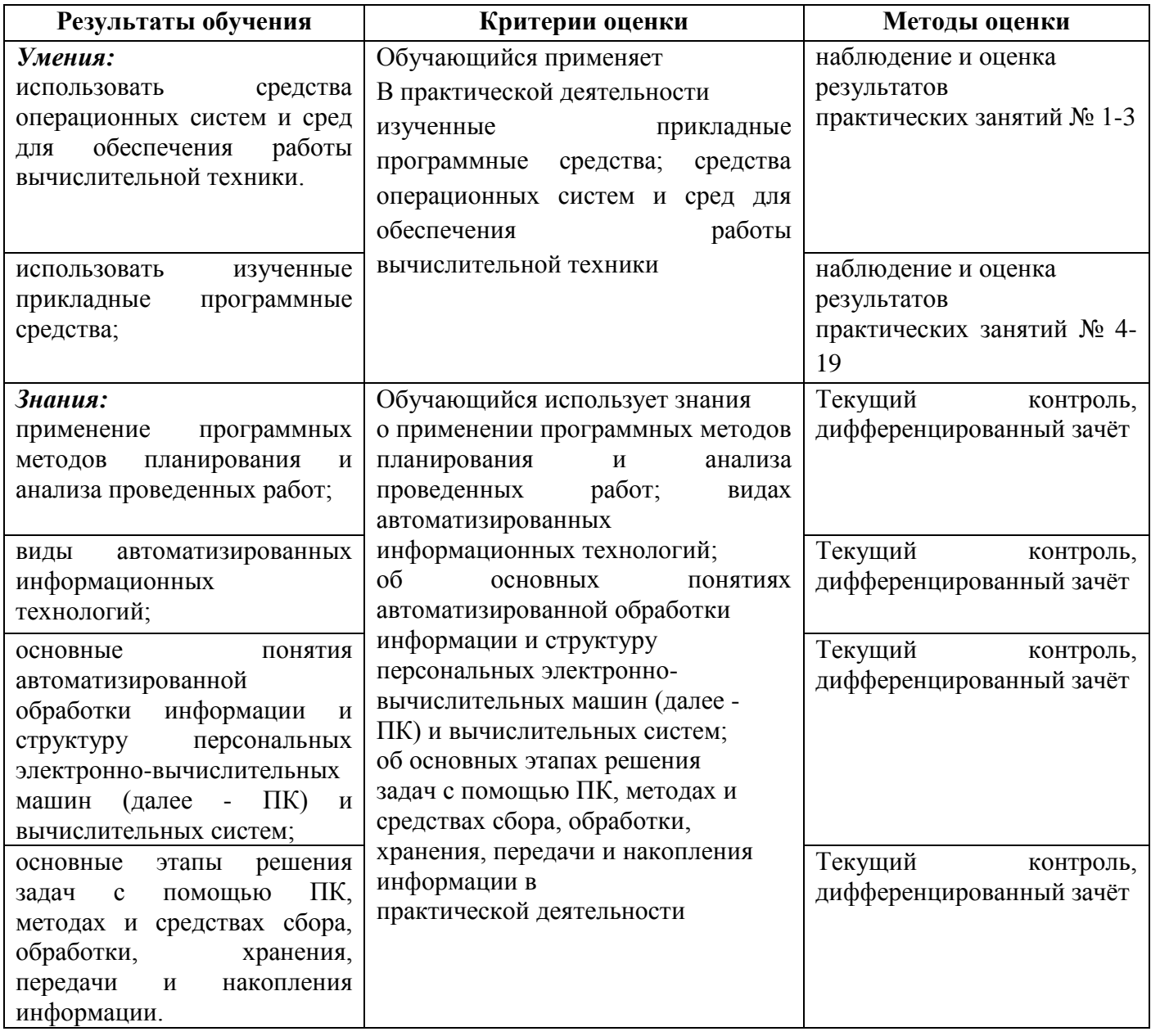

# МИНОБРНАУКИ РОССИИ ВЛАДИВОСТОКСКИЙ ГОСУДАРСТВЕННЫЙ УНИВЕРСИТЕТ ЭКОНОМИКИ И СЕРВИСА

# **КОНТРОЛЬНО-ОЦЕНОЧНЫЕ СРЕДСТВА**

# **для проведения текущего контроля и промежуточной аттестациипо учебной дисциплине**

# ЕН.03 ИНФОРМАЦИОННОЕ ОБЕСПЕЧЕНИЕ ПРОФЕССИОНАЛЬНОЙ ДЕЯТЕЛЬНОСТИ

# программы подготовки специалистов среднего звена

54.02.01 Дизайн (по отраслям)

Форма обучения: очная

Уссурийск 2022

Контрольно-оценочные средства для проведения текущего контроля  $\overline{M}$ промежуточной аттестации по учебной дисциплине ЕН. 03 «Информационное обеспечение профессиональной деятельности» разработаны в соответствии с требованиями ФГОС СПО по специальности 54.02.01 Дизайн (по отраслям). утвержденного приказом Минобрнауки России от 23.11.2020 г. №658, примерной образовательной программой.

Разработчик: Т.Е. Колоскова, преподаватель филиала ФГБОУ ВО «ВГУЭС» в г. Уссурийске

Рассмотрено и одобрено на заседании цикловой методической комиссии экономических, математических, общих естественнонаучных и правовых дисциплин.

Протокол № 8 от « $29$ »  $04$  2022 г. T.F. Басалюк Председатель ЦМК подпись

Рассмотрено и одобрено на заседании цикловой методической комиссии профессиональных дисциплин

Протокол №  $\angle f$  от «  $\land \vartheta$  »  $\theta$  / 2022 г. Председатель ЦМК  $\frac{p}{p}$  Т.В. Середа

# **1 Общие сведения**

Контрольно-оценочные средства (далее – КОС) предназначен для контроля и оценки

образовательных достижений обучающихся, освоивших программу учебной ЕН. 03.

«Информационное обеспечение профессиональной деятельности».

КОС разработаны на основании:

– основной образовательной программы СПО по специальности 54.02.01 Дизайн (по отраслям);

– рабочей программы учебной дисциплины ЕН. 03. «Информационное обеспечение профессиональной деятельности».

Формой промежуточной аттестации является дифференцированный зачет.

В результате освоения учебной дисциплины ЕН. 03. «Информационное обеспечение профессиональной деятельности» обучающийся **должен обладать** предусмотренными ФГОС СПО по специальности 54.02.01 Дизайн (по отраслям) следующими умениями и знаниями:

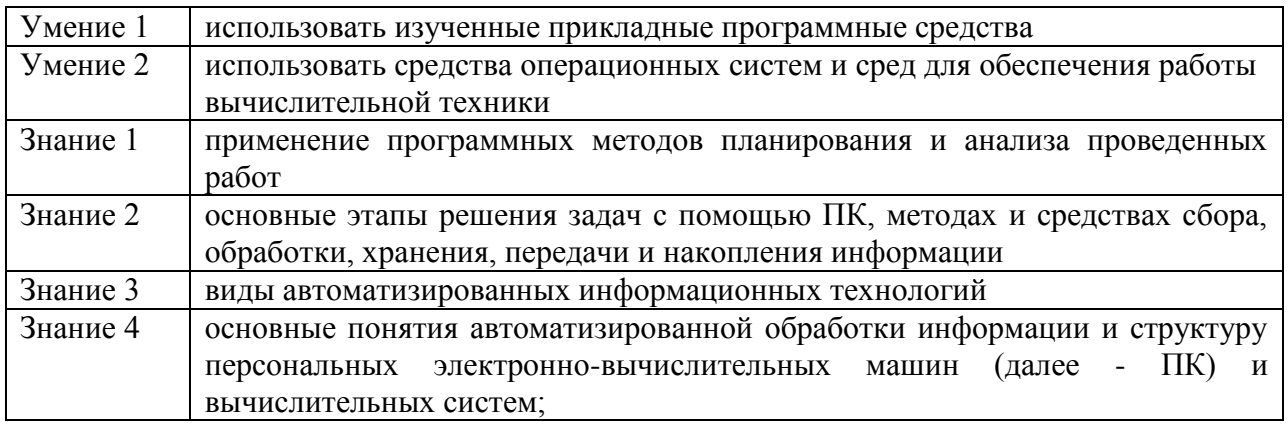

Знания и умения, формируемые в рамках ЕН. 03. «Информатика и информационно-коммуникационные технологии в профессиональной деятельности», направлены на формирование общих и/или профессиональных компетенций:

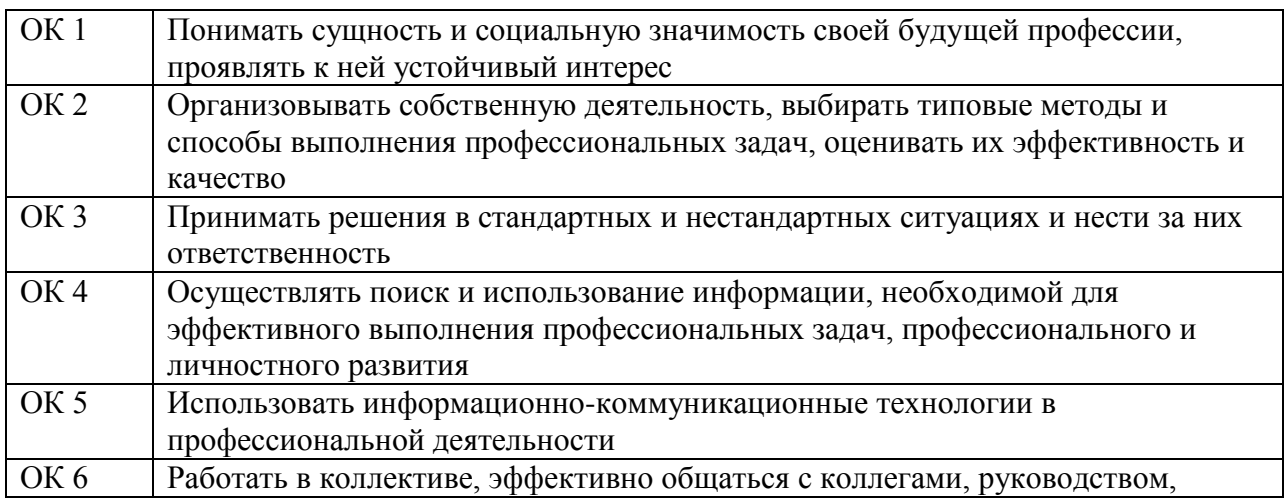

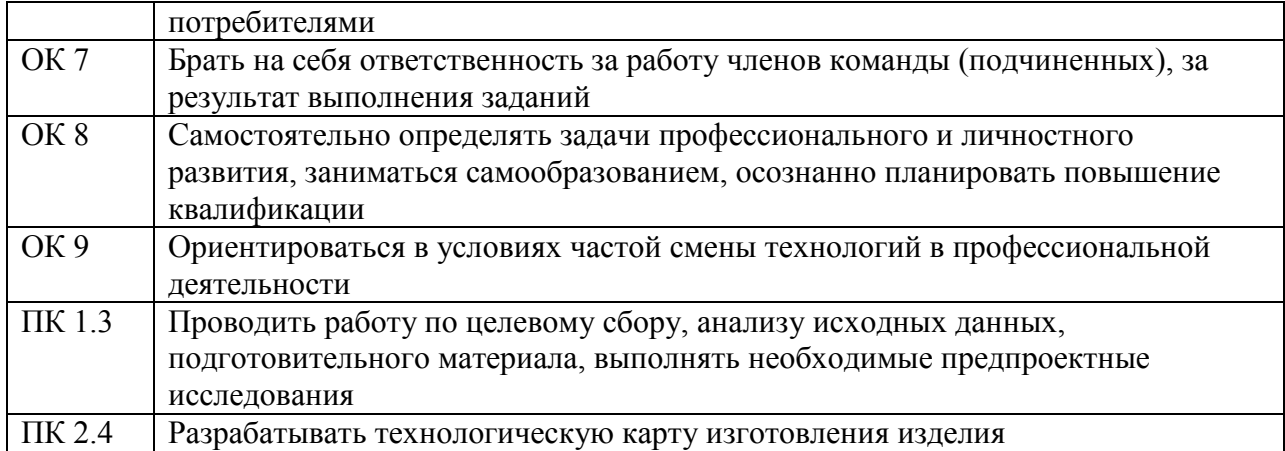

# 2 Структура контрольного задания

## Раздел 1. Прикладное программное обеспечение

# Блок заданий 1. Примерный перечень вопросов для устного и письменного опроса по

# разделу (понятийный диктант).

- 1. Как классифицируется ПО?
- 2. Каковы условия распространения ПО?
- 3. Какие основные функции выполняет ОС?
- 4. По каким признакам классифицируется ОС?
- 5. Каковы тенденции развития ОС?
- 6. Каковы основные элементы интерфейса Windows?
- 7. Что такое папка и файл?
- 8. Для чего используется ярлык?
- 9. Какие типы окон используются в Windows?
- 10. Как посмотреть свойства объекта?
- 11. Какими способами можно скопировать объект в Windows?
- 12. Что такое технология «drag&drop»?
- 13. Как можно удалить и восстановить удаленный объект?
- 14. Для каких целей используется Панель управления?
- 15. В чем сущность дефрагментации?
- 16. Какие функции выполняет программа проверки диска?
- 17. Что такое операционные оболочки, каковы их основные функции?
- 18. Для чего используется архивация?
- 19. Каковы основные функции программ-архиваторов?
- 20. Какие типы архивов создает программа WinRAR и в чем их основное различие?
- 21. Какова классификация компьютерных вирусов?
- 22. Какие вирусы заражают текстовые документы?
- 23. Какова классификация антивирусных программ?
- 24. Как можно классифицировать ППП?
- 25. Какие ППП относятся к классу универсальных?
- 26. Какие компоненты входят в пакет Microsoft Office и их назначение?

## Время на подготовку и выполнение:

подготовка 5 мин.; выполнение 5 мин. на один вопрос (5 вопросов); сдача 5 мин.; всего 35 мин

# Блок заданий 2. Тестовые задания по разделу. (Инструкция: тип вопроса - выбор

Вариант 1

## единственно правильного ответа)

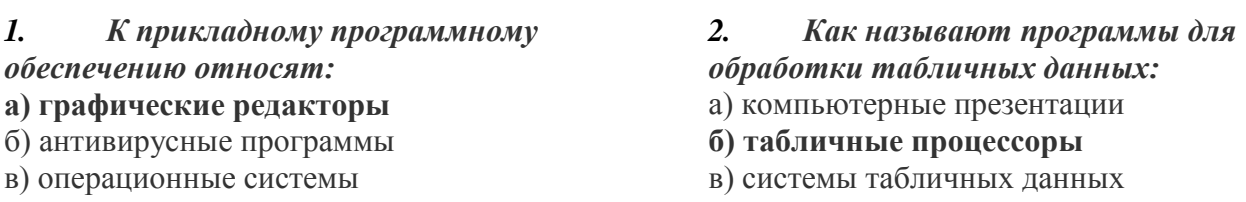

# *3. В прикладное программное обеспечение*

#### *входят:*

а) все программы, установленные на компьютере

б) языки программирования

#### **в) текстовые редакторы**

*4. Как называют набор программ для подготовки электронных документов:*

#### **а) офисным пакетом**

б) комплексной системой

- в) текстовым редактором
- *5. Электронными таблицами являются*
- *следующие приложения:*
- а) Access
- б) Word
- **в) Excel**
- *6. Какая кодировка текста семейства UNICODE имеет два байта на символ:*

а) UTF-32

- **б) UTF-16**
- в) UTF-8
- *7. Для разработки прикладных компьютерных программ на языке программирования используют:*
- а) математические пакеты
- б) геоинформационные системы
- **в) системы программирования**
- *8. Какая кодировка текста семейства UNICODE имеет переменное число байтов на символ:*
- **а) UTF-8**
- б) UTF-32
- в) UTF-16

*9. Какой из перечисленных названий обозначает класс прикладного программного обеспечения:*

## **Время на подготовку и выполнение:**

5 мин. на подготовку; выполнение 1 мин. на один вопрос; сдача 5 мин.; всего 25 мин.

## **Блок заданий 3. Практическое занятие**

## **Задание и порядок выполнения работы**

- 1. Изучить теоретический материал.
- 2. Запустить программу Конструктор. С помощью данной программы «собрать» компьютер.
- 3. Изучить клавиатуру компьютера.

а) сервисное

б) стандартизированное

**в) специализированное**

*10. Что подразумевает редактирование текста:*

- а) изменение внешнего вида текста
- **б) изменение содержания текста**
- в) изменение шрифта текста

*11. Какое из приведенных названий приложений относится к классу прикладного ПО общего назначения:*

- **а) Microsoft Access**
- б) MathCad
- в) 1С бухгалтерия
- *12. Как называется изменение внешнего вида текста:*
- а) структурирование
- **б) форматирование**
- в) формализация
- *13. К приложениям специального назначения относятся:*
- **а) экспертные системы**
- б) интегрированные среды разработки приложений
- в) программы для создания баз данных
- *14. Слово интерфейс обозначает:*
- а) версию операционной системы
- б) виды программного обеспечения
- **в) способ обмена данными между**

**пользователем и прикладными программами**

# *15. К приложениям специального*

- *назначения относятся:*
- **а) программы для автоматизированного проектирования**
- б) программы для разработки других программ
- в) операционные системы
- 4. Запустить на исполнение клавиатурный тренажер (выполняется с помощью преподавателя);
- 5. Используя слепой метод печати, выполнить упражнения, предлагаемые обучающей программой;

#### Контрольные вопросы

- 1. В чем заключаются требования техники безопасности при выполнении практических работ?
- 2. Перечислите дополнительные устройства ПК, основные, внутренние, внешние, ввода, вывода. Оформите ответ в виде таблицы.
- 3. Укажите порядок включения и выключения устройств компьютера.
- 4. на какие блоки условно делиться клавиатура ПК?
- 5. Укажите назначение основных клавиш клавиатуры ПК.
- 6. Как изменить язык с помощью клавиатуры компьютера?

#### Время на подготовку и выполнение:

Зависит от конкретно поставленных задач:

- будут задания выполняться индивидуально или по группам (2-3 человека);
- учёт сложности задания;
- количество создаваемых документов.

#### Самостоятельная работа по разделу:

Составить конспект «Основы техники безопасности при работе с вычислительной

техникой».

#### Раздел 2. Технологии создания и преобразования информационных объектов

#### Блок заданий 1. Примерный перечень вопросов для устного и письменного опроса по разделу (понятийный диктант).

- 1. Объясните термин «информационные технологии».
- 2. Опишите области применения информационных технологий.
- 3. Опишите расширения программ Microsoft Office.
- 4. Дайте краткую характеристику программе Microsoft Word.
- 5. Назовите основные команды меню MS Word и дайте им краткую характеристику.
- 6. Перечислите и охарактеризуйте горячие клавиши Microsoft Word.
- 7. Опишите и охарактеризуйте панели инструментов программы Microsoft Word.
- 8. Опишите отличия редактирования от форматирования в Microsoft Word.
- 9. Назовите основные команды меню MS Excel и дайте им краткую характеристику.
- 10. Дайте краткую характеристику программе Microsoft Excel.
- 11. Расскажите про правила ввода формул в ячейки Microsoft Excel.
- 12. Опишите и охарактеризуйте панели инструментов программы Microsoft Excel.
- 13. Перечислите и охарактеризуйте основные ошибки Microsoft Excel.
- 14. Дайте понятия относительной и абсолютной адресации ячеек.
- 15. Дайте краткую характеристику программе Microsoft Access.
- 16. Назовите основные команды меню MS Access и дайте им краткую характеристику.
- 17. Опишите и охарактеризуйте панели инструментов программы Microsoft Access.
- 18. Перечислите и охарактеризуйте основные объекты программы Microsoft Access.
- 19. Расскажите правила создания таблиц в программе Microsoft Access.
- 20. Расскажите правила создания запросов в программе Microsoft Access.
- 21. Расскажите правила создания форм в программе Microsoft Access.
- 22. Расскажите правила создания отчётов в программе Microsoft Access.

23. Перечислите и охарактеризуйте основные типы данных программы Microsoft Access.

24. Расскажите про правила сортировки данных в программе Microsoft Access.

25. Дайте понятие определению Ключевое поле.

26. Дайте краткую характеристику программе Microsoft PowerPoint.

27. Назовите основные команды меню MS Power Point и дайте им краткую характеристику.

28. Опишите и охарактеризуйте структуру слайдов Microsoft PowerPoint.

29. Опишите и охарактеризуйте панели инструментов программы Microsoft PowerPoint.

30. Опишите виды слайдов в программе Microsoft PowerPoint.

31. Расскажите, какие элементы можно использовать при создании презентации в программе Microsoft PowerPoint.

32. Перечислите и охарактеризуйте горячие клавиши Microsoft PowerPoint.

33. Перечислите и опишите основные элементы программы Microsoft PowerPoint.

#### Время на подготовку и выполнение:

подготовка 5 мин.; выполнение 5 мин. на один вопрос (5 вопросов); сдача 5 мин.; всего 35 мин.

#### Блок заданий 2. Тестовые задания по разделу. (Инструкция: тип вопроса - выбор единственно правильного ответа)

Вариант 1

Инструкция к выполнению заданий № 1-4: соотнесите содержание задания с буквами ответа. Запишите в соответствующие строки бланка ответов букву, обозначающую правильный ответ на задание. В результате выполнения Вы получите последовательность

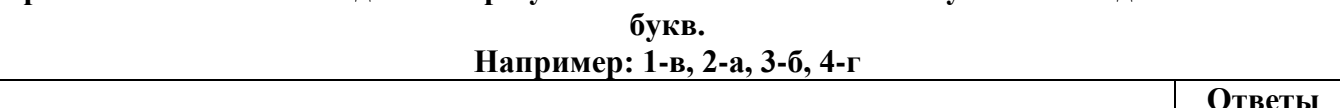

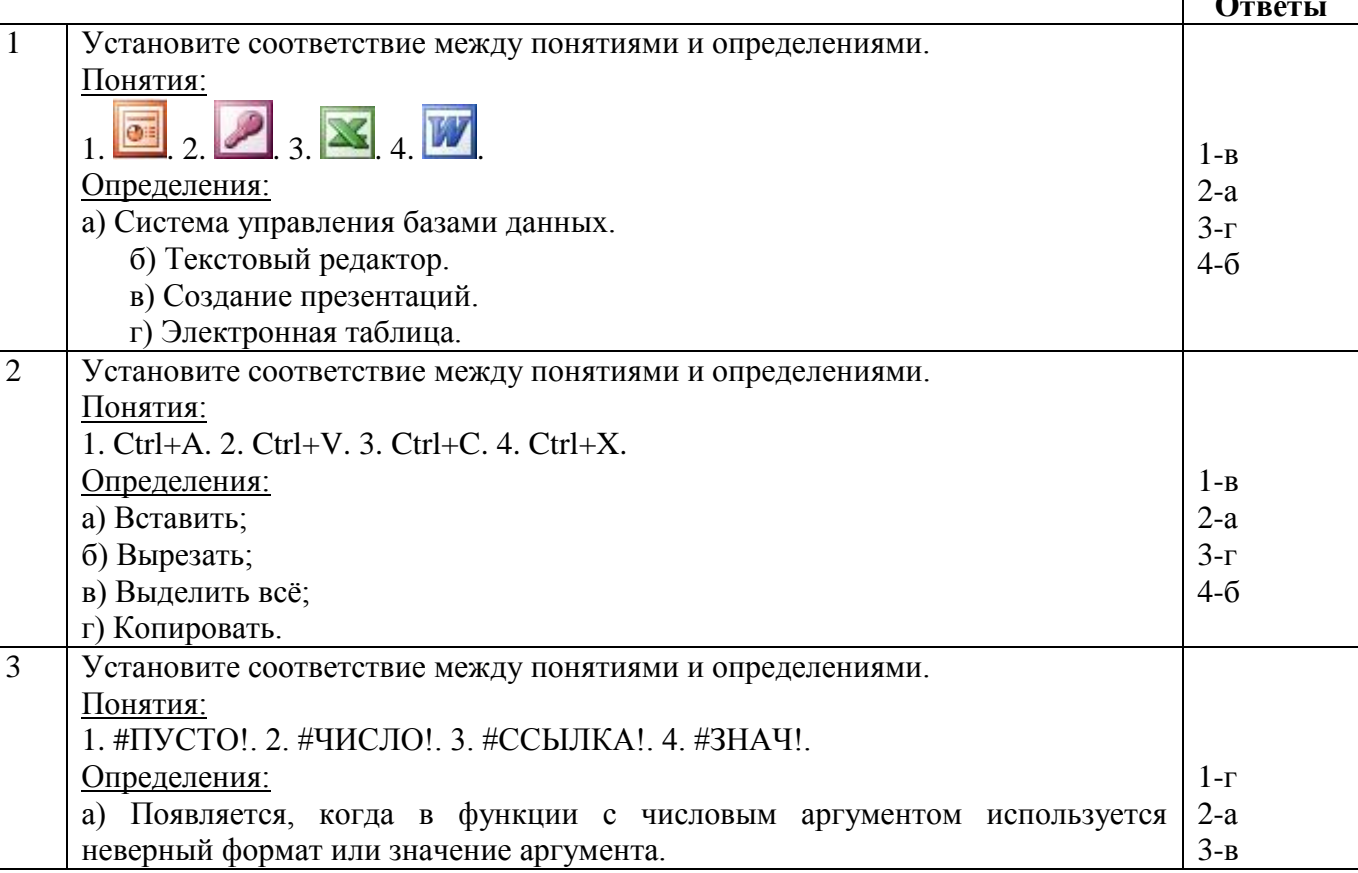

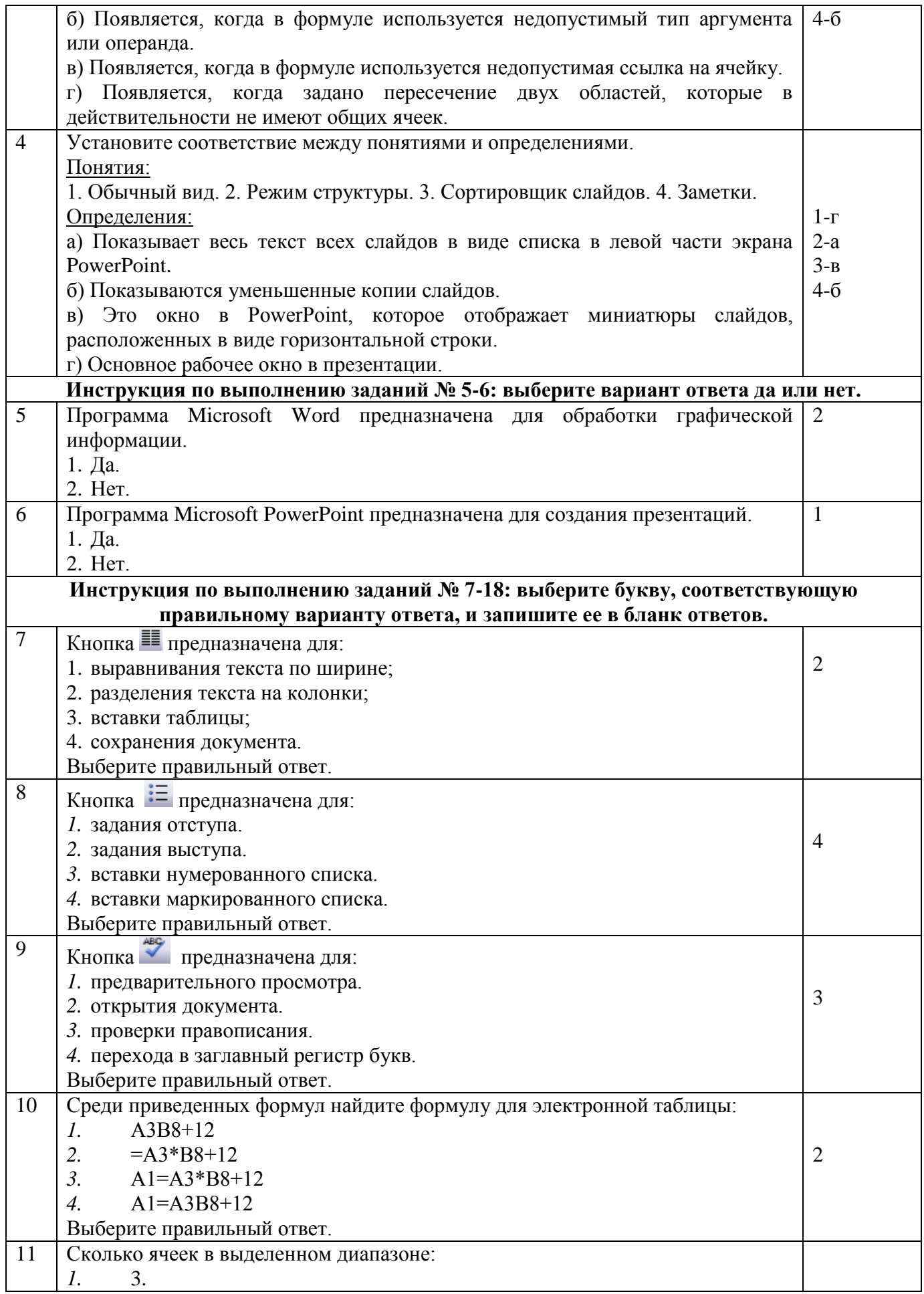

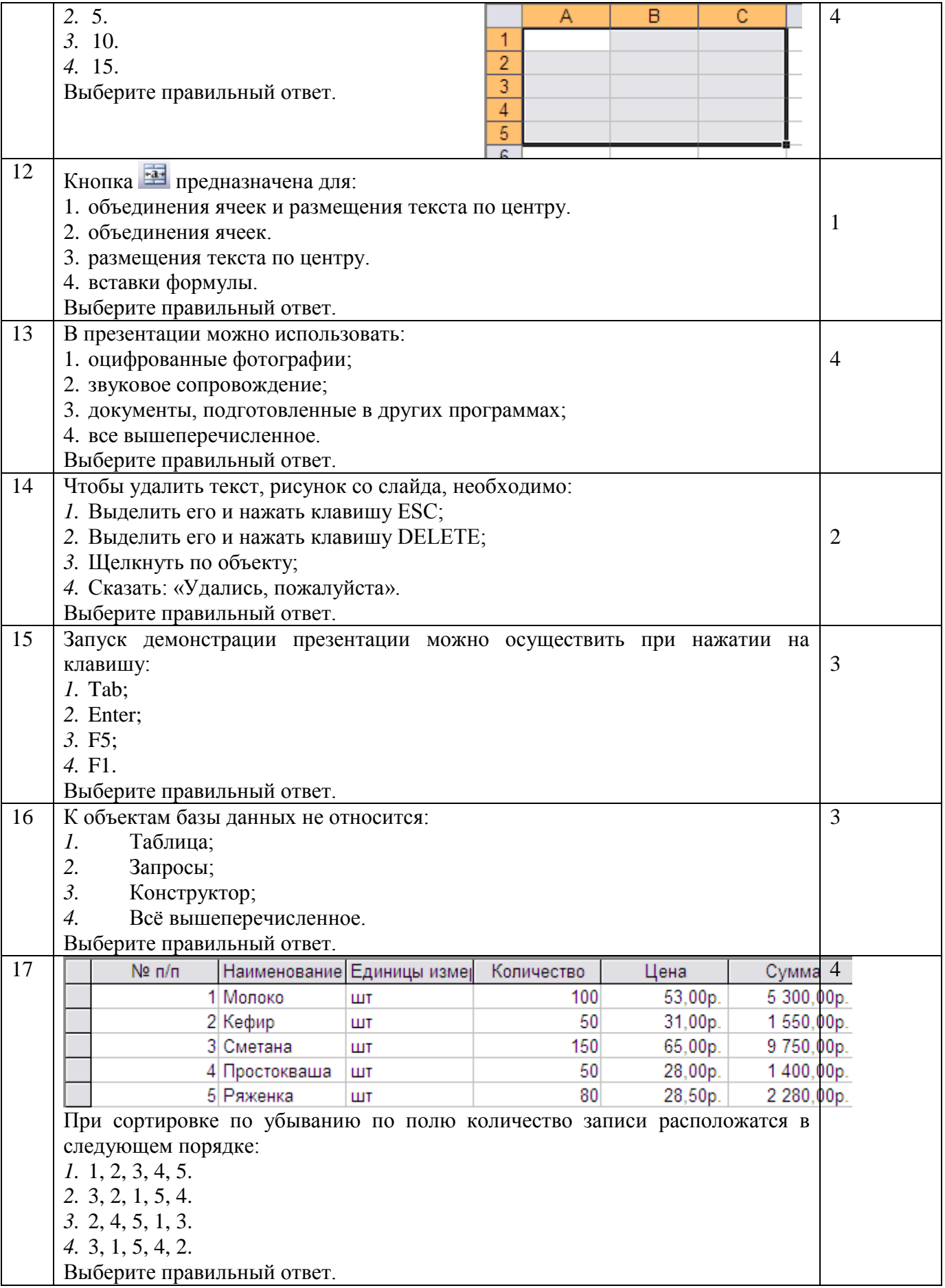

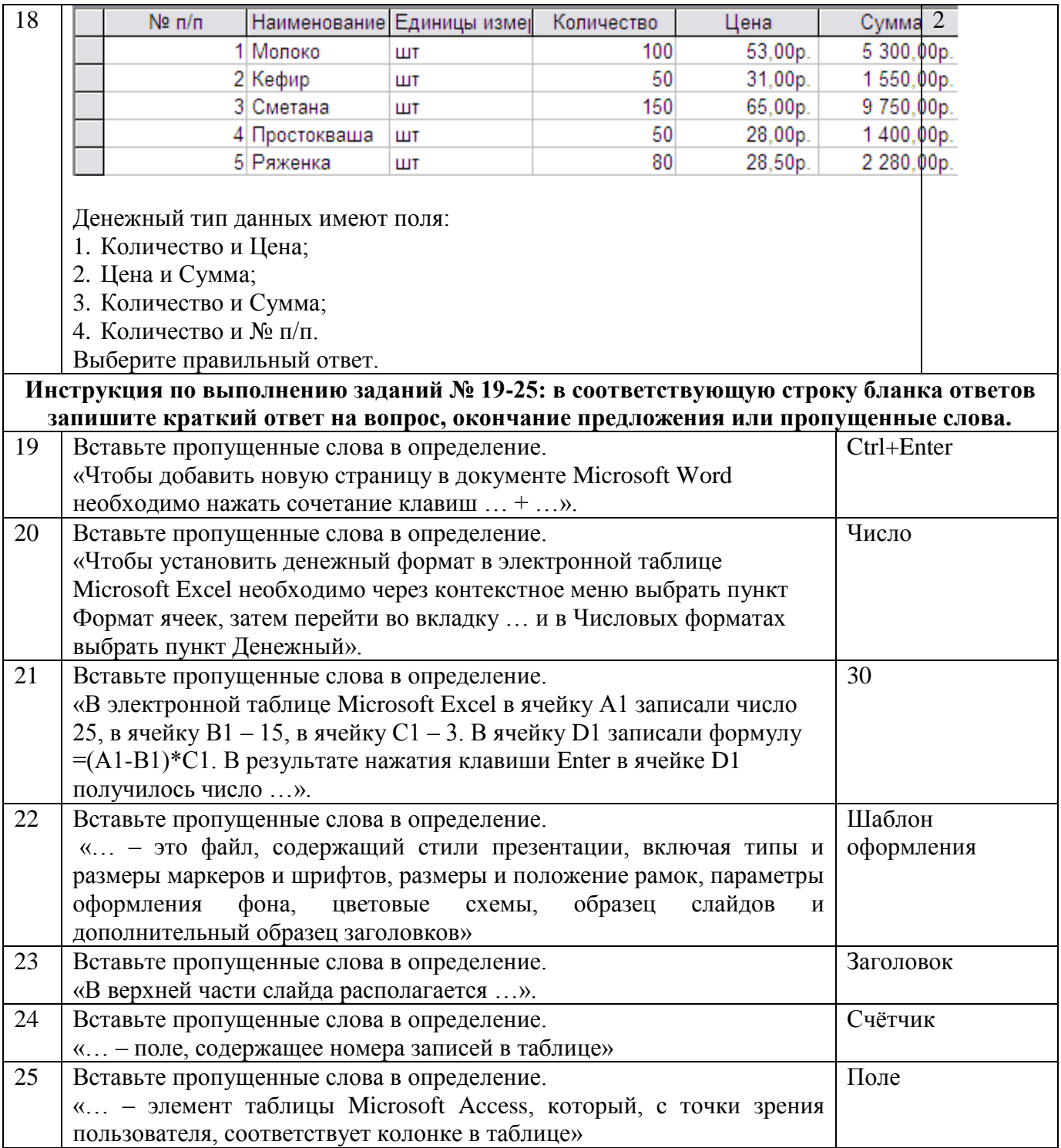

# **Вариант 2**

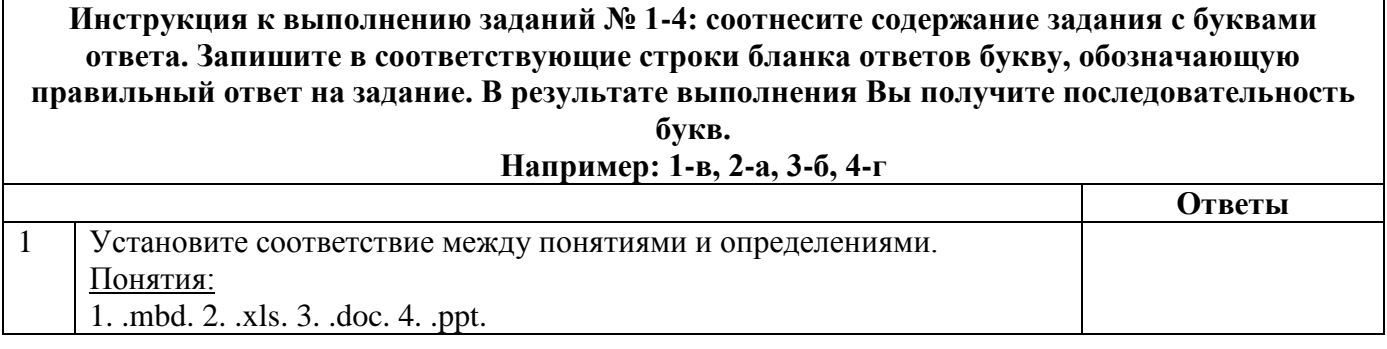

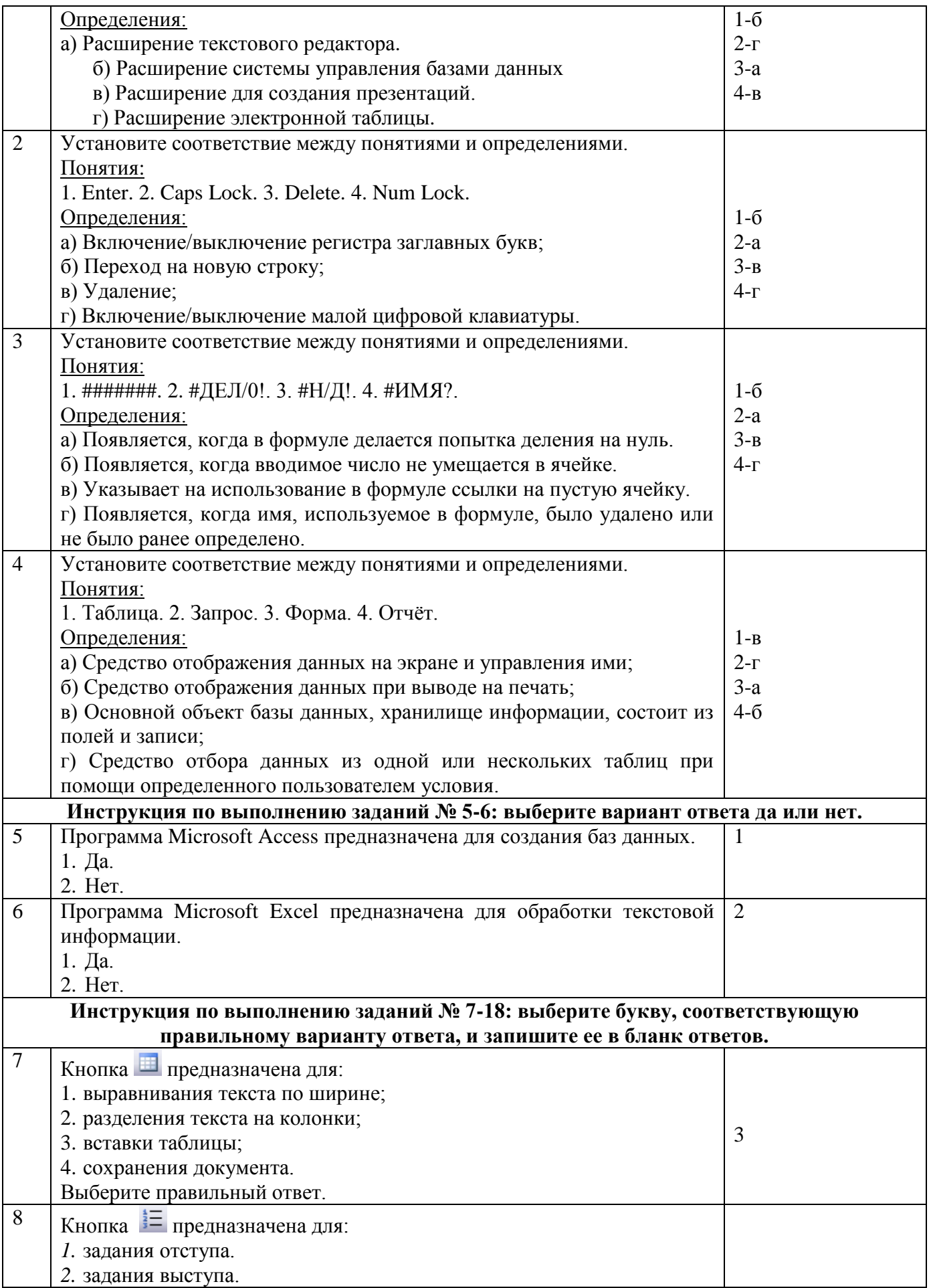

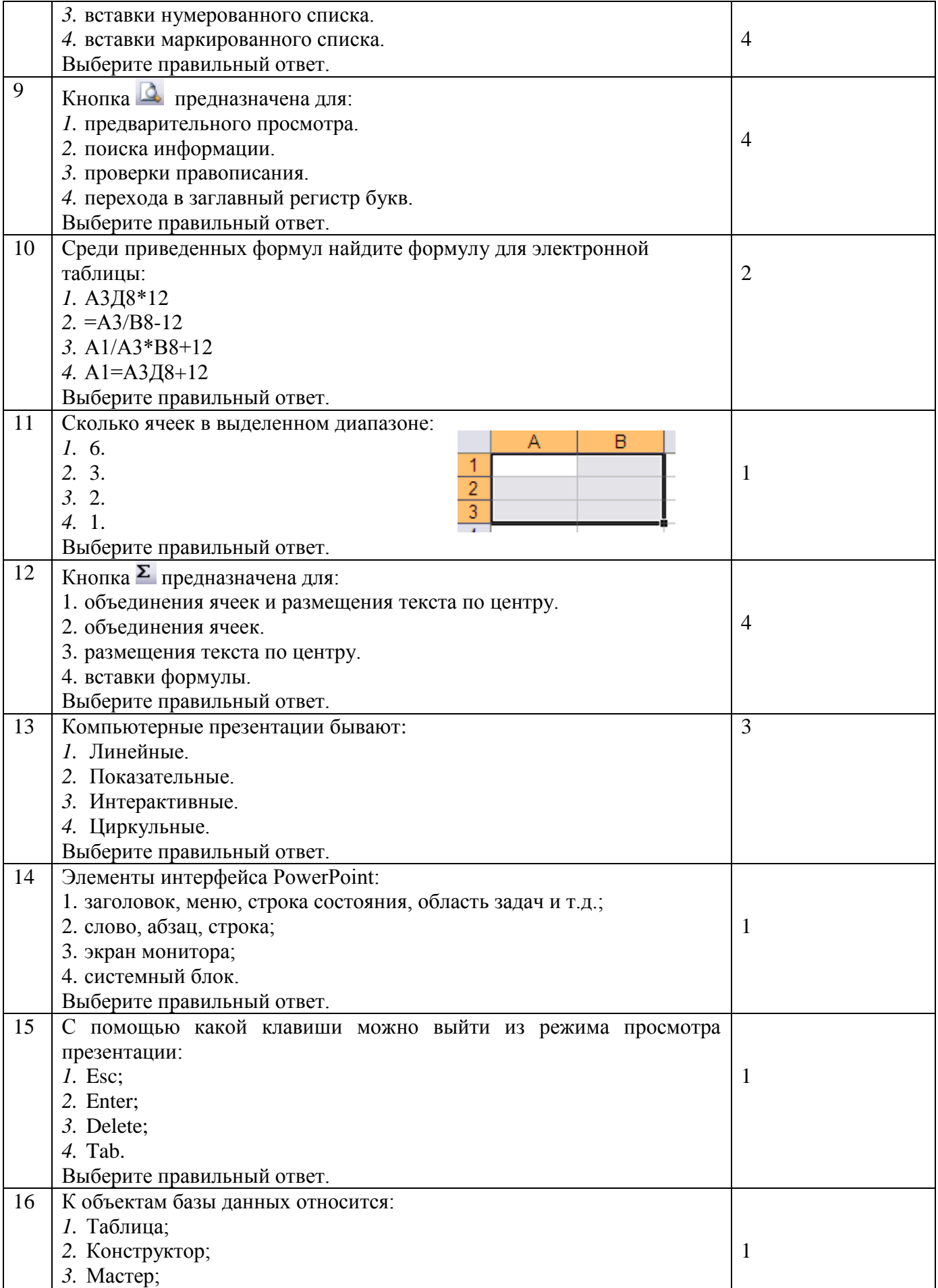

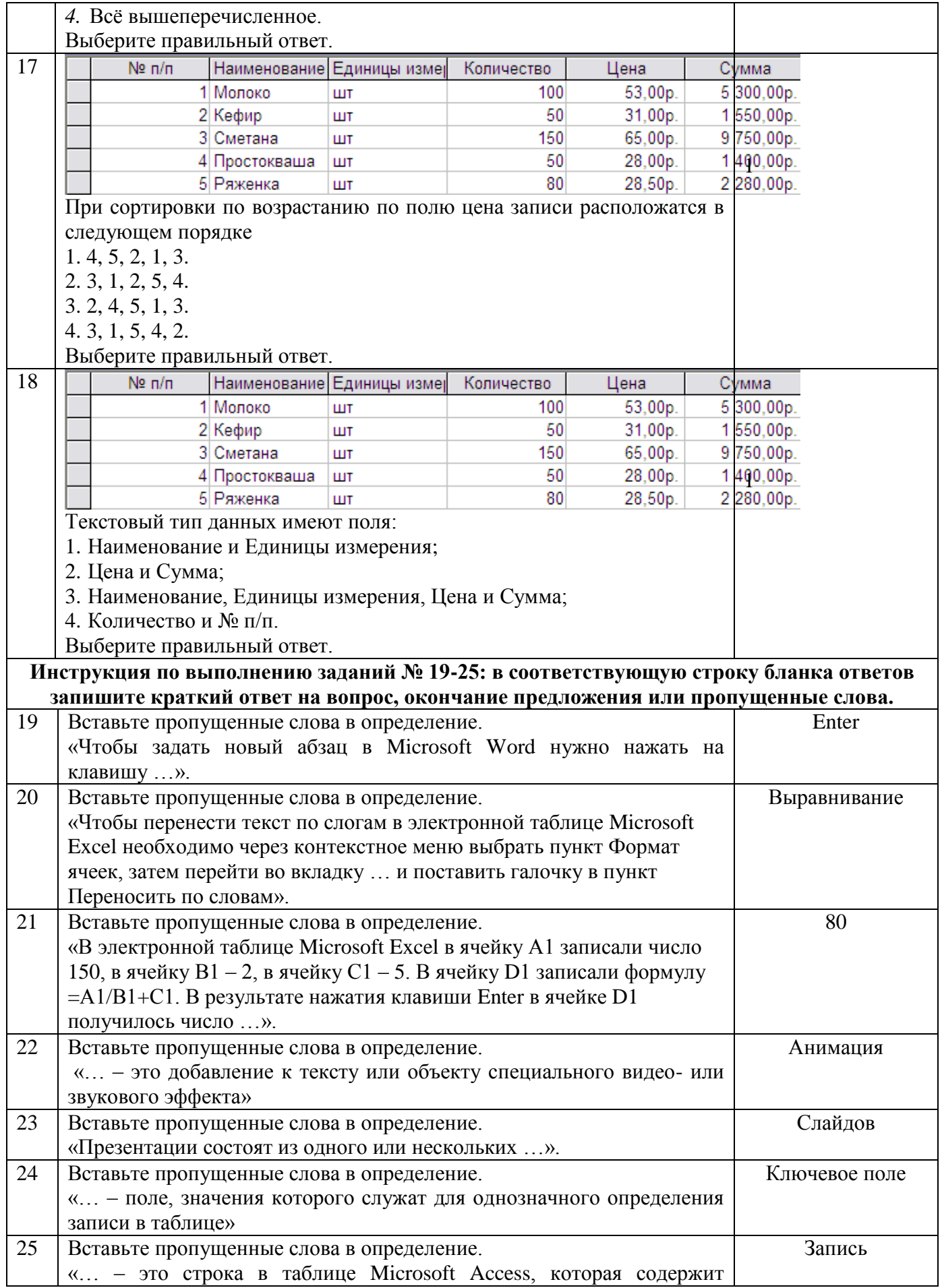

## упорядоченную информацию о человеке»

#### **Время на подготовку и выполнение:**

5 мин. на подготовку; выполнение 1 мин. на один вопрос; сдача 5 мин.; всего 35 мин.

#### **Блок заданий 3. Практическое занятие**

#### **Практическое занятие № № 8 Основные операции с данными. Организация расчетов в табличном процессоре MS Excel.**

**Цель занятия.** Изучение информационной технологии использования встроенных вычислительных функций Excel для финансового анализа.

**Задание 1.** Создать таблицу финансовой сводки за неделю, произвести расчеты, построить диаграмму изменения финансового результата, произвести фильтрацию данных.

Исходные данные представлены в табл. 1.

#### *Порядок работы*

1. Запустите редактор электронных таблиц Microsoft Excel и создайте новую электронную книгу (при стандартной установке MS office выполните *Пуск/Программы/Microsoft* Excel*).*

Таблица 1

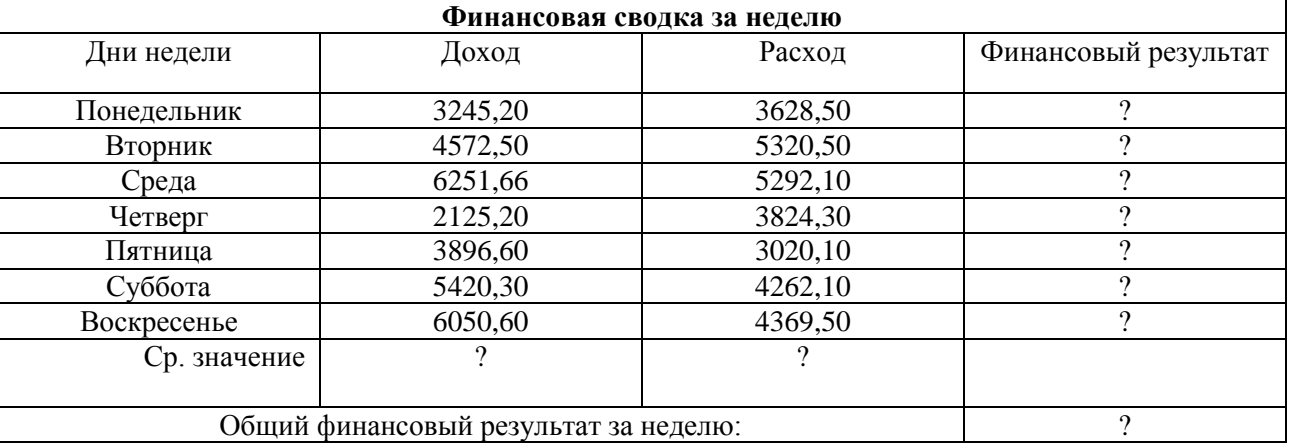

2. Введите заголовок таблицы «Финансовая сводка за неделю (тыс. р.)», начиная с ячейки А1.

3. Для оформления шапки таблицы выделите ячейки на третьей строке АЗ:DЗ и создайте стиль для оформления. Для этого выполните команду *Формат/Стиль* и в открывшемся окне *Стиль*  наберите имя стиля «Шапка таблиц» и нажмите кнопку *Изменить.* В открывшемся окне на вкладке *Выравнивание* задайте *Переносить по словам* и выберите горизонтальное и вертикальное выравнивание — по центру), на вкладке *Число* укажите формат — *Текстовый.* После этого нажмите кнопку *Добавить.*

4. На третьей строке введите названия колонок таблицы — «Дни недели», «Доход», «Расход», «Финансовый результат», далее заполните таблицу исходными данными согласно Заданию 1.

Краткая справка. Для ввода дней недели наберите «Понедельник» и произведите автокопирование до «Воскресенья» (левой кнопкой мыши за маркер автозаполнения в правом нижнем углу ячейки).

5. Произведите расчеты в графе «Финансовый результат» по следующей формуле:

Финансовый результат = Доход - Расход,

для этого в ячейке D4 наберите формулу = В4-С4.

Краткая справка. Введите расчетную формулу только для расчета по строке «Понедельник», далее произведите автокопирование формулы (так как в графе «Расход» нет незаполненных данными ячеек, можно производить автокопирование двойным щелчком мыши по маркеру автозаполнения в правом нижнем углу ячейки).

6. Для ячеек с результатом расчетов задайте формат — «Денежный» с выделением отрицательных чисел красным цветом (*Формат/*'*Ячейки*/вкладка *Число/формат — Денежный/*  отрицательные числа — *красные.* Число десятичных знаков задайте равное 2).

Обратите внимание, как изменился цвет отрицательных значений финансового результата на красный.

7. Рассчитайте средние значения Дохода и Расхода, пользуясь мастером функций*.* Функция «Среднее значение» (СРЗНАЧ) находится в разделе «Статистические». Для расчета функции СРЗНАЧ дохода установите курсор в соответствующей ячейке для расчета среднего значения (В 11), запустите мастер функций *(Вставка/Функция/категория* — *Статистические/СРЗНАЧ)*. В качестве первого числа выделите группу ячеек с данными для расчета среднего значения — В4:В10.

Аналогично рассчитайте «Среднее значение» расхода.

8. В ячейке D13 выполните расчет общего финансового результата (сумма по столбцу «Финансовый результат»). Для выполнения автосуммы удобно пользоваться кнопкой *Автосуммирования*  $(\Sigma)$  на панели инструментов или функцией СУММ. В качестве первого числа выделите группу ячеек с данными для расчета суммы – D4:D10.

9. Проведите форматирование заголовка таблицы. Для этого выделите интервал ячеек от А1 до D1, объедините их кнопкой панели инструментов. *Объединить и поместить в центре* или командой меню *Формат/Ячейки/вкладка Внимание*/отображение — *Объединение ячеек).* Задайте начертание шрифта — полужирное; цвет — по вашему усмотрению.

10. Постройте диаграмму (линейчатого типа) изменения финансовых результатов по дням недели с использованием мастера диаграмм.

Для этого выделите интервал ячеек с данными финансового результата и выберите команду *Вставка/Диаграмма.* На первом шаге работы с мастером диаграмм выберите тип диаграммы линейчатая; на втором шаге на вкладке *Ряд* в окошке *Подписи оси X* укажите интервал ячеек с днями недели — А4:А10.

Далее введите название диаграммы и подписи осей; дальнейшие шаги построения диаграммы осуществляются автоматически по подсказкам мастера.

11. Произведите фильтрацию значений дохода, превышающих 4000 р.

Краткая справка. В режиме фильтра в таблице видны только те данные, которые удовлетворяют некоторому критерию, при этом остальные строки скрыты. В этом режиме все операции форматирования, копирования, автозаполнения, автосуммирования и т.д. применяются только к видимым ячейкам листа.

Для установления режима фильтра установите курсор внутри таблицы и воспользуйтесь командой *Данные/ Фильтр/Автофильтр.* В заголовках полей появятся стрелки выпадающих списков. Щелкните по стрелке в заголовке поля, на которое будет наложено условие (в столбце «Доход»), и вы увидите список всех неповторяющихся значений этого поля. Выберите команду для фильтрации — *Условие*.

В открывшемся окне *Пользовательский автофильтр* задайте условие «Больше 4000».

Произойдет отбор данных по заданному условию.

Проследите, как изменились вид таблицы и построенная диаграмма.

12. Сохраните созданную электронную книгу в своей папке.

Доход  $\overline{(\text{Bce})}$ (Первые 10...)<br>Унившение 2 125,20<br>3 245,20<br>3 896,60 508.87 420,30 6.050.60 6 251,66

**Дополнительные задания**

**Задание 2.** Заполнить таблицу, произвести расчеты, выделить минимальную и максимальную суммы покупки (табл.2); по ре-расчета построить круговую диаграмму суммы продаж.  $T - \epsilon$ 

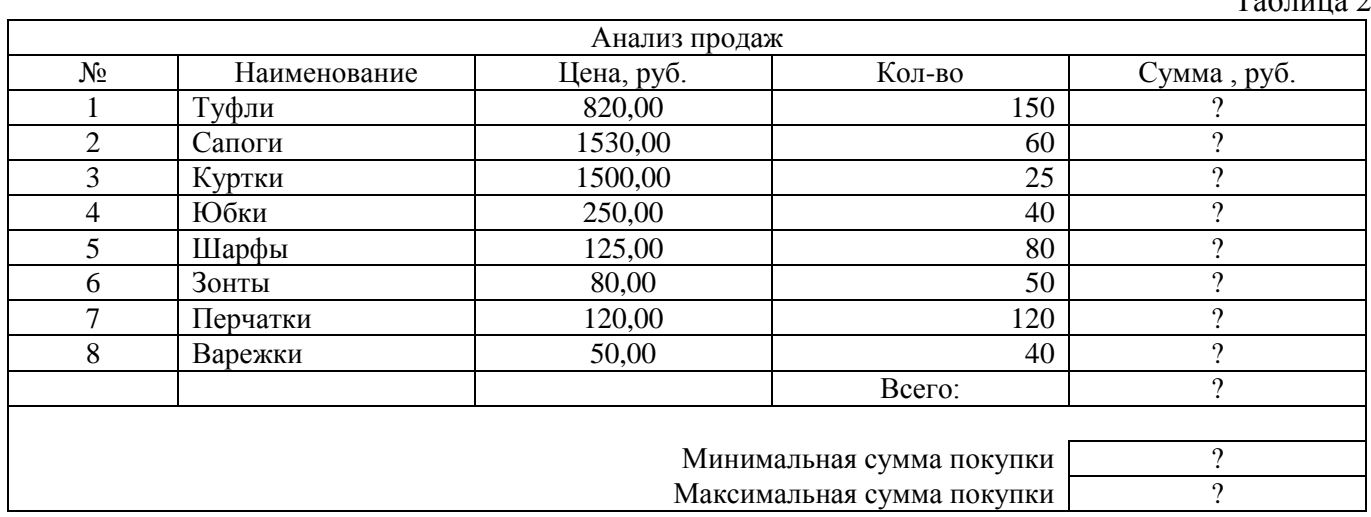

Используйте созданный стиль *(Формат/Стиль/Шапка таблиц).*  Формулы для расчета:

## Сумма = Цена \* Количество;

#### Всего = *сумма значений колонки* «Сумма».

Краткая справка. Для выделения максимального/минимального значений установите курсор в ячейке расчета, выберите встроенную функцию Excel МАКС (МИН) из категории «Статистические», в качестве первого числа выделите диапазон ячеек значений столбца «Сумма» (ячейки ЕЗ:Е10).

**Задание 3.** Заполнить ведомость учета брака, произвести расчеты, выделить минимальную, максимальную и среднюю суммы брака, а также средний процент брака; произвести фильтрацию данных по условию процента брака < 8 %, построить график отфильтрованных значений изменения суммы брака по месяцам .

Формула для расчета:

#### Сумма брака = Процент брака \* Сумма зарплаты.

Краткая справка. В колонке «Процент брака» установите процентный формат чисел *(Формат/*Ячейки/вкладка Число/формат — *Процентный).*

Таблица 3

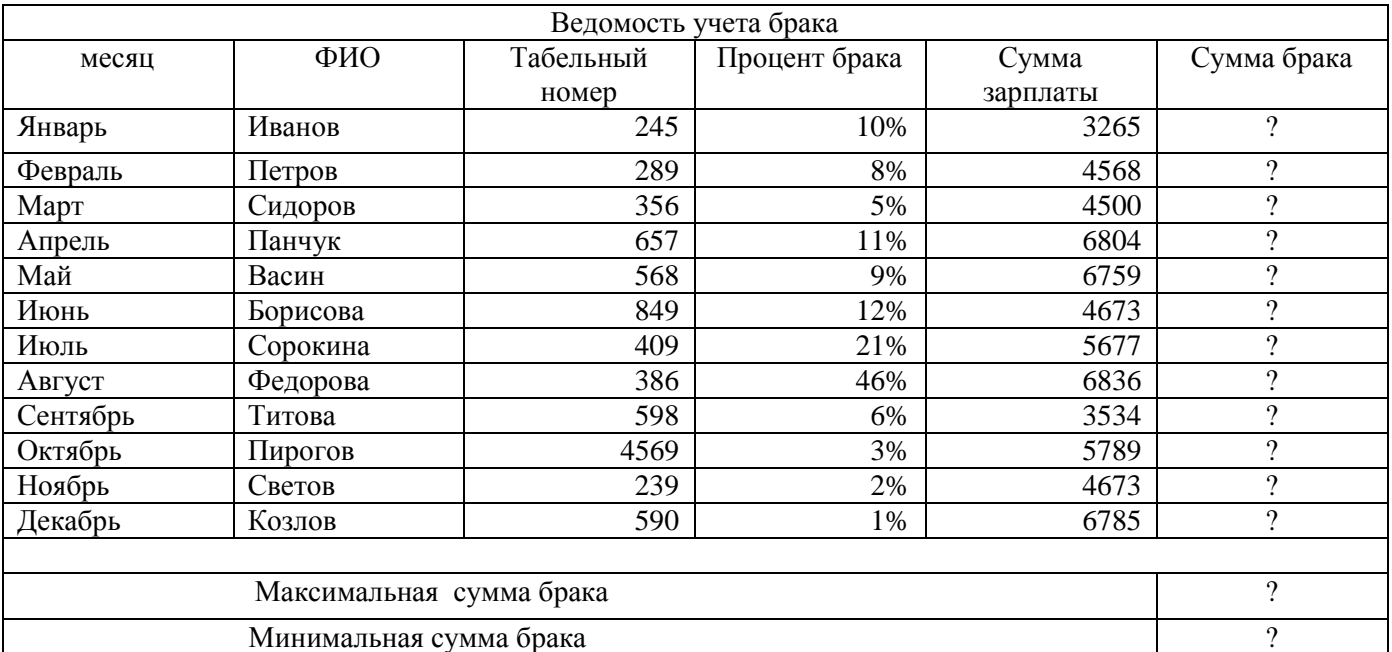

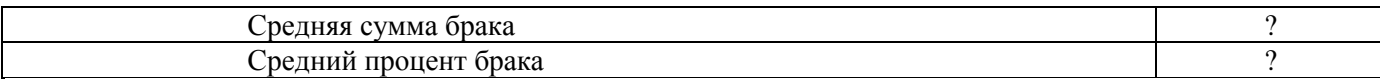

**Задание 4.** Заполнить таблицу анализа продаж, произвести расчеты, выделить минимальную и максимальную продажи (количество и сумму); произвести фильтрацию по цене, превышающей 9000 р., построить гистограмму отфильтрованных значений изменения выручки по видам продукции.

Формулы для расчета:

Всего = Безналичные платежи + Наличные платежи; Выручка от продажи = Цена \* Всего.

#### **Время на подготовку и выполнение:**

Зависит от конкретно поставленных задач:

- будут задания выполняться индивидуально или по группам (2-3 человека);

- учёт сложности задания;

- количество создаваемых документов.

#### **Самостоятельная работа по разделу:**

Составить конспект на тему «Компьютерная графика, ее виды»

#### **Раздел 3 Телекоммуникационные технологии**

#### **Блок заданий 1. Примерный перечень вопросов для устного и письменного опроса по разделу (понятийный диктант).**

- 1. Что собой представляют телекоммуникационные сети?
- 2. Какие виды компьютерных сетей вам известны?
- 3. Что такое локальная компьютерная сеть?
- 4. Какие виды локальных компьютерных сетей вам известны?
- 5. Какой компьютер называется сервером?
- 6. Для чего создаются локальные компьютерные сети?
- 7. В чем недостаток локальных компьютерных сетей?
- 8. Что такое Интернет?
- 9. Перечислите различные варианты подключения к Интернету.
- 10. Что такое Интернет адрес?
- 11. Какова структура доменной системы имен?
- 12. Перечислите некоторые имена доменов верхнего уровня.
- 13. Что такое маршрутизация данных?
- 14. Каким образом выполняется транспортировка данных?
- 15. Что такое сайт? портал? URL адрес? браузер?
- 16. Что такое WWW? Как расшифровывается и переводится?
- 17. Объясните слова интерактивность, SMS, MMS, GPRS, WAP.
- 18. Каким образом осуществляется поиск информации в Интернете?
- 19. Перечислите известные вам поисковые системы. Назовите общие элементы интерфейса поисковых систем.
- 20. Что такое релевантность?
- 21. Перечислите виды электронной коммерции в Интернете.
- 22. Коротко дайте характеристику следующим понятиям: хостинг, реклама, баннер, доски объявлений, Интернет – аукционы, Интернет - магазины.
- 23. Что такое Web кошелек? Цифровые деньги?
- 24. Каким образом осуществляется информационная безопасность при работе в сети?

#### **Время на подготовку и выполнение:**

подготовка 5 мин.; выполнение 5 мин. на один вопрос (5 вопросов); сдача 5 мин.; всего 35 мин.

#### **Блок заданий 2. Тестовые задания по разделу. (Инструкция: тип вопроса - выбор единственно правильного ответа)**

#### **Вариант 1**

#### **1. Комплекс аппаратных и программных средств, позволяющих компьютерам обмениваться данными:**

- 1. интерфейс;
- 2. магистраль;
- 3. *компьютерная сеть;*
- *4. адаптеры.*

*2. Группа компьютеров, связанных каналами передачи информации и находящихся в пределах территории, ограниченной небольшими размерами: комнаты, здания, предприятия, называется:*

- *1. глобальной компьютерной сетью;*
- *2. информационной системой с гиперсвязями;*
- *3. локальной компьютерной сетью;*
- *4. электронной почтой;*
- *5. региональной компьютерной сетью?*

#### *3. Глобальная компьютерная сеть - это:*

- *1. информационная система с гиперсвязями;*
- *2. множество компьютеров, связанных каналами передачи информации и находящихся в пределах одного помещения, здания;*
- *3. система обмена информацией на определенную тему;*
- *4. совокупность локальных сетей и компьютеров, расположенных на больших расстояниях и соединенные в единую систему.*

#### *4. Компьютер, подключенный к Интернет, обязательно имеет:*

- *1. IP-адрес;*
- *2. web-страницу;*
- *3. домашнюю web-страницу;*
- *4. доменное имя;*
- *5. URL-адрес.*

#### *5. Модем обеспечивает:*

- *1. преобразование двоичного кода в аналоговый сигнал и обратно;*
- *2. преобразование двоичного кода в аналоговый сигнал;*
- *3. преобразование аналогового сигнала в двоичный код;*
- *4. усиление аналогового сигнала;*
- *5. ослабление аналогового сигнала.*

#### *6. Телеконференция - это:*

- *1. обмен письмами в глобальных сетях;*
- *2. информационная система в гиперсвязях;*
- *3. система обмена информацией между абонентами компьютерной сети;*
- *4. служба приема и передачи файлов любого формата;*
- *5. процесс создания, приема и передачи web-страниц.*

#### *7. Почтовый ящик абонента электронной почты представляет собой:*

*1. некоторую область оперативной памяти файл-сервера;*

#### *2. область на жестком диске почтового сервера, отведенную для пользователя;*

- *3. часть памяти на жестком диске рабочей станции;*
- *4. специальное электронное устройство для хранения текстовый файлов.*

# *8. HTML (HYPER TEXT MARKUP LANGUAGE) является:*

### *1. язык разметки web-страниц;*

- *2. системой программирования;*
- *3. текстовым редактором;*
- *4. системой управления базами данных;*
- *5. экспертной системой.*

#### *9. Компьютер, предоставляющий свои ресурсы в пользование другим компьютерам при совместной работе, называется:*

- *1. адаптером;*
- *2. коммутатором;*
- *3. станцией;*
- *4. сервером;*
- *5. клиент-сервером.*

## **10. Гипертекст - это**

#### 1. *структурированный текст, в котором могут осуществляться переходы по выделенным меткам;*

- *2. обычный, но очень большой по объему текст;*
- *3. текст, буквы которого набраны шрифтом очень большого размера;*
- *4. распределенная совокупность баз данных, содержащих тексты.*

#### **Время на подготовку и выполнение:**

5 мин. на подготовку; выполнение 1 мин. на один вопрос; сдача 5 мин.; всего 35 мин.

## **Блок заданий 3. Практическое занятие**

## **Практическое занятие № 19 Использование электронной почты в профессиональной деятельности. Создание почтового ящика на сервере**

## **Цели:**

- 1. Формирование основных приёмов создания почтового ящика. Адресация в Интернете.
- 2. Развитие способностей планирования последовательности своих действий
- 3. Воспитание потребности осуществлять самоконтроль учебного процесса

**Материально техническое и методическое обеспечение:** ПК, Интернет, методические указания по практической работе.

# **Краткие сведения из теории**

**Электронная почта** – (самая распространенная услуга сети Internet) обмен письмами в компьютерных сетях. Само письмо представляет собой обычный файл, содержащий текст письма и специальный заголовок, в котором указано, от кого письмо направлено, кому предназначено, какая тема письма и дата отправления.

Электронно-почтовый Internet-адрес имеет следующий формат: пользователь $@$ машина

Пример адреса электронной почты: Ivanov@softpro.saratov.ru

Ivanov – имя почтового ящика.

softpro.saratov – название почтового сервера

ru – код Российской Федерации

#### **Порядок выполнения занятия**

#### **Задание 1. Создание электронного почтового адреса на сервере www. mail. ru.**

- 1. Установить соединение с Интернет.
- 2. «Зайти» на сайт почтового сервера www. mail. ru.
- 3. В разделе «Почта» щелкнуть ссылку «Регистрация»

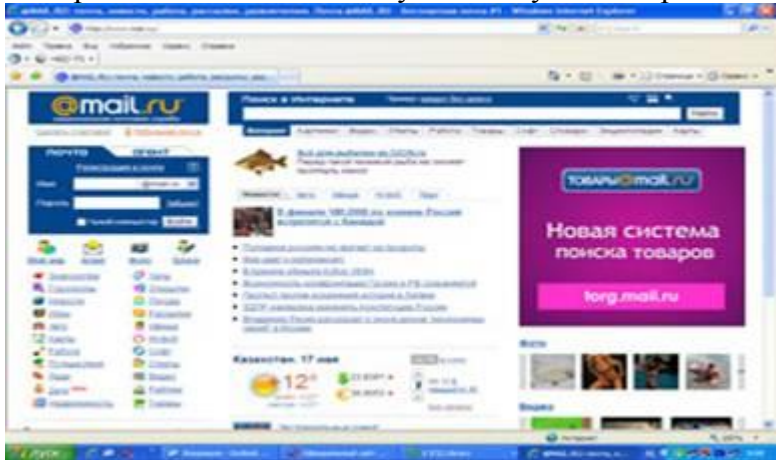

4. Заполнить анкету, в которой нужно придумать имя почтового ящика, ввести свои персональные данные, пароль доступа к ящику и т. д.

После нажатия вы попадаете на регистрационную форму, которую надо обязательно заполнить. Вот названия пунктов для регистрационного заполнения:

- 1. Ваше имя.
- 2. Фамилия, ваша же.
- 3. День рождения.
- 4. Город эта графа необязательна к заполнению, решать вам.
- 5. Указываете свой пол, всего два варианта.
- 6. Вводите желаемое название почтового ящика.
- 7. И, на этом сервисе, конечно же, никак вам не обойтись без пароля.

Можно еще указать и свой мобильный телефон, но если вы этого не желаете, тогда перейдите по надписи «у меня нет / мобильного телефона». Но знайте, что телефон сможет вам помочь восстановить вашу почту, при утере или взломе.

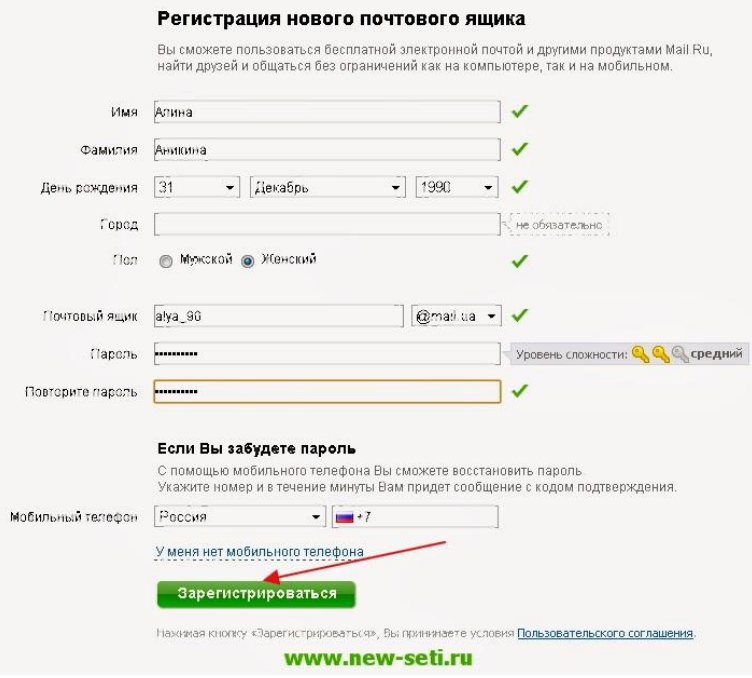

 И если вы подтверждаете регистрацию своего mail ru почтового ящика при помощи мобильного, тогда вы увидите вот такое вот окошко, в которое надо будет ввести код (он состоит

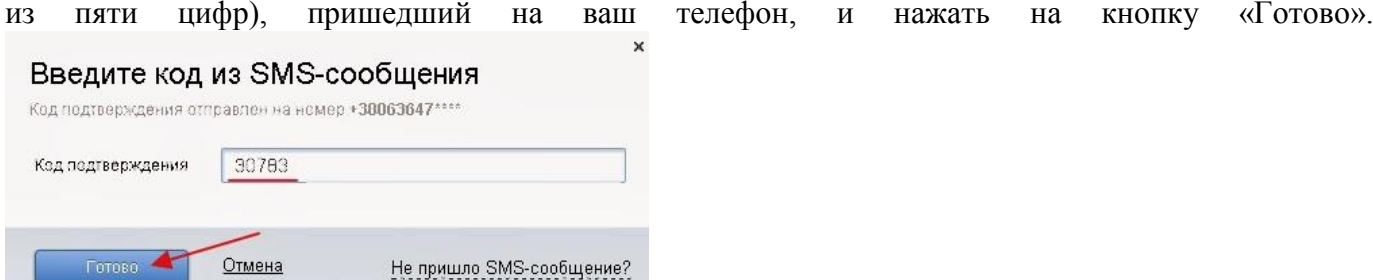

5. В ходе регистрации часто случается, что имя, выбранное вами для ящика, уже используется на этом сервере. В этом случае нужно выбрать из предложенных имён или придумать самому другое имя.

- 6. Внимательно читайте инструкции мастера и старайтесь следовать им.
- 7. После того, как ящик создан, рекомендуется записать в сохранном месте его адрес и пароль.

#### **Задание 2. Создание электронного почтового адреса на Яндексе**

Чтобы создать **бесплатный почтовый ящик на яндексе** необходимо зайти на сайт *yandex.ru* и нажать пункт меню *«Завести почтовый ящик»*.

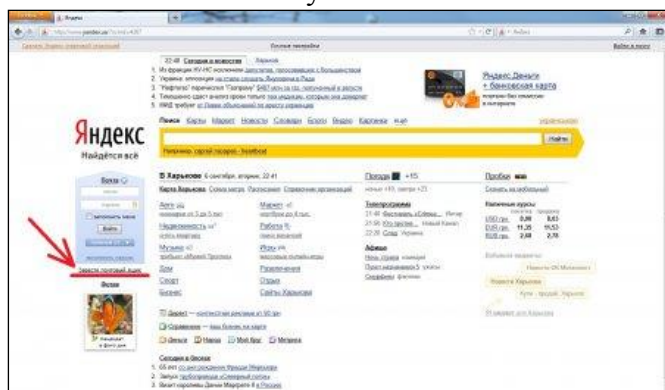

Также компания разработала возможность зайти на **почтовый ящик yandex** через существующие у Вас аккаунты популярных социальных сетей и почтовых сервисов.

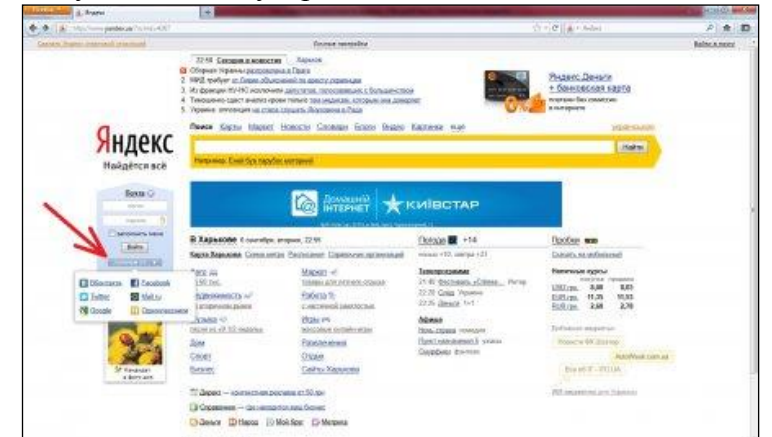

 При заполнении формы регистрации каждый столкнется с [проблемой подбора логина.](http://chajnikam.ru/internet/28-chto-takoe-login-i-kak-ego-sozdat.html#metka1) Это связано с тем, что *электронная почта на яндексе* пользуется большой популярностью и практически все [простые логины](http://chajnikam.ru/internet/28-chto-takoe-login-i-kak-ego-sozdat.html#metka1) уже заняты.

Для примера просто выберем один из предлагаемых вариантов и продолжим регистрацию электронной почты.

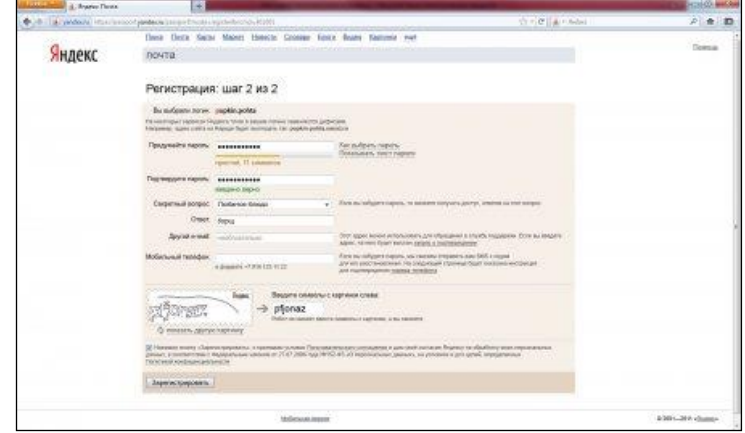

После заполнения всех обязательных полей Ваша **электронная почта на Яндексе** готова.

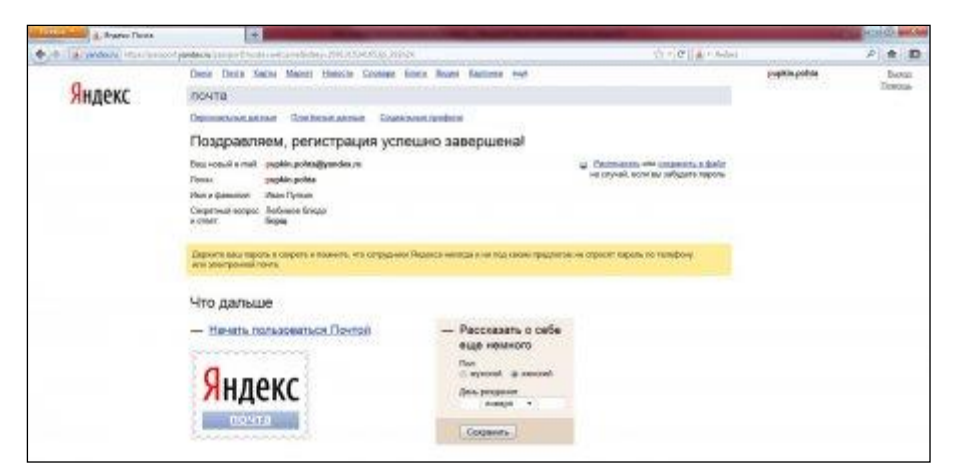

 Теперь, чтобы начать использовать Ваш **почтовый ящик в яндексе**, нажимаем *«Начать пользоваться Почтой»*.

 При необходимости войти в свою электронную почту, нужно ввести [логин и пароль](http://chajnikam.ru/internet/28-chto-takoe-login-i-kak-ego-sozdat.html#metka3) в соответствующие графы на стартовой странице сервиса.

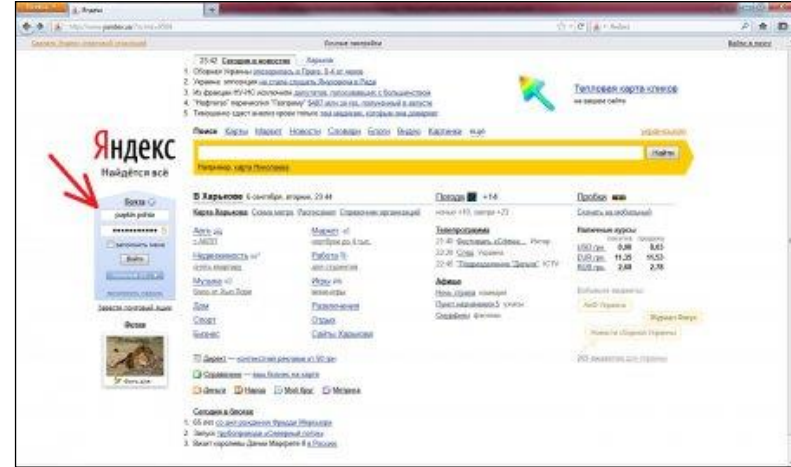

 Или ввести данные на страничке, пройдя по ссылке *«Войти в почту»*, где также будет предложена возможность **создать почтовый ящик в яндексе**.

#### **Задание 3. Создание и отправление электронного письма** Отправьте письмо по указанному адресу:

**Колосковой Татьяне Евгеньевне: nait.13@yandex.ru**

Найдите ссылку **Написать письмо** и щелкните на ней.

- В поле Кому: введите адрес. В поле **Тема**: напишите свою фамилию и инициалы.
- Для того, чтобы прикрепить фото или другого типа файл:

· При написании письма воспользуйся кнопкой *Обзор.*

· В открывшемся окне выбери нужный архив и нажми кнопку *Открыть.*

· Далее нажми кнопку *Прикрепить.*

· Письмо с прикреплённым файлом можно отсылать. Щелкните на кнопке **Отправить**. Если сообщение отправлено вы увидите на экране

подтверждение: «**Ваше сообщение для … отправлено**».

#### **Задание 4. Удаление почтового ящика**

Удалить почтовый ящик может только пользователь, имеющий к нему доступ. Для того чтобы удалить ящик, воспользуйтесь [специальным интерфейсом.](http://e.mail.ru/cgi-bin/delete) Вам будет необходимо ввести имя ящика и верный пароль к нему, а также указать причину, повлекшую ящика.

 Удаляя свой почтовый ящик, вы также удаляете всю сопутствующую информацию на других проектах — персональную страницу на проекте МойМир@Mail.Ru, фотографии с проекта  $\Phi$ ото $\omega$ Маіl.Ru и пр.

*Обратите внимание, что в течение трех месяцев с момента удаления, вы можете [восстановить](http://help.mail.ru/mail-help/faq/restore) почтовый ящик, но вы не сможете восстановить информацию, хранящуюся в почтовом ящике, а также информацию с сопутствующих проектов.*

#### **Контрольные вопросы**

- **1.** Технология создания почтового ящика?
- **2.** Что такое логин?
- **3.** Как можно удалить почтовый ящик?
- **4.** Адресация в системе электронной почты?

#### **Время на подготовку и выполнение:**

Зависит от конкретно поставленных задач:

- будут задания выполняться индивидуально или по группам (2-3 человека);
- учёт сложности задания;
- количество создаваемых документов.

#### **Раздел 4 Основные методы и приёмы обеспечения информационной безопасности**

#### **Блок заданий 1. Примерный перечень вопросов для устного и письменного опроса по разделу (понятийный диктант).**

- 1. Каковы основные виды вредоносных программ?
- 2. Какие категории программ относятся к сетевым червям?
- 3. Какие категории программ относятся к классическим компьютерным вирусам?

4. Какой вид вредоносного ПО наиболее распростран в распределенных вычислительных сетях? Почему?

5. Перечислите деструктивные возможности классических компьютерных вирусов.

6. Почему троянские программы представляют собой одну из наиболее опасных категорий вредоносного ПО?

- 7. Поясните какой ущерб компьютерной безопасности наносят троянские программы.
- 8. Поясните понятия «сканирование на лету» и «сканирование по запросу».
- 9. Какие факторы определяют качество антивирусной программы?
- 10. Перечислите наиболее распространенные пути заражения локального компьютера.
- 11. Перечислите основные правила защиты от вредоносного ПО мобильных устройств.
- 12. Какие антивирусные продукты Лаборатории Касперского вы знаете?

#### Время на подготовку и выполнение:

подготовка 5 мин.; выполнение 5 мин. на один вопрос (5 вопросов); сдача 5 мин.; всего 35 мин

## Блок заданий 2. Тестовые задания по разделу. (Инструкция: тип вопроса - выбор единственно правильного ответа)

#### Вариант 1

1. Под информационной безопасностью понимается

 $\bf{A}$ защищенность информации И поддерживающей инфраструктуры  $\overline{\mathbf{0}}$ случайных или преднамеренных воздействий естественного или случайного характера, которые могут нанести неприемлемый ущерб субъектам информационных отношений в том влалельнам числе  $\mathbf{M}$ пользователям информации поддерживающей  $\mathbf{M}$ инфраструктуре.

Б) программный продукт и базы данных должны быть защищены по нескольким направлениям от возлействия

- В) нет правильного ответа
- 2. Защита информации это..

#### А) комплекс мероприятий, направленных на обеспечение информационной безопасности. Б) процесс разработки структуры базы данных в соответствии с требованиями пользователей

В) небольшая программа для выполнения определенной задачи

- 3. От чего зависит информационная безопасность?
- А) от компьютеров
- Б) от поддерживающей инфраструктуры
- В) от информации
- 4. Основные составляющие информационной безопасности:
- А) пелостность
- Б) достоверность
- В) конфиденциальность
- 5. Доступность это...

 $\bf{A}$ возможность  $3a$ приемлемое время получить требуемую информационную услугу.

- Б) логическая независимость
- В) нет правильного ответа
- 6. Целостность это..
- A) целостность информации
- Б) непротиворечивость информации
- В) защищенность от разрушения
- 7. Конфиденциальность это..

### А) защита от несанкционированного доступа к информации

Б) программ и программных комплексов, обеспечивающих технологию разработки, отладки и внедрения создаваемых программных продуктов

- В) описание процедур
- 8. Для чего создаются информационные системы?

#### A) получения определенных информационных услуг

- Б) обработки информации
- В) все ответы правильные
- 9. Целостность можно подразделить:
- А) статическую
- Б) динамичную
- В) структурную
- 10. Где применяются средства контроля динамической целостности?
- А) анализе потока финансовых сообщений
- Б) обработке данных
- В) при выявлении кражи, дублирования
- отдельных сообщений

11. Какие трудности возникают в информационных системах при конфиденциальности?

А) сведения о технических каналах утечки информации являются закрытыми Б) на пути пользовательской криптографии стоят многочисленные технические проблемы В) все ответы правильные

12. Угроза – это...

#### A) потенциальная возможность определенным образом нарушить информационную безопасность

Б) система программных языковых организационных и технических средств, предназначенных для накопления и коллективного использования данных В) процесс определения отвечает на текущее состояние разработки требованиям данного этапа

- 13. Атака это...
- А) попытка реализации угрозы

Б) потенциальная возможность определенным образом нарушить информационную безопасность

В) программы, предназначенные для поиска необходимых программ.

- 14. Источник угрозы это..
- А) потенциальный злоумышленник
- Б) злоумышленник

следующие угрозы:

- В) нет правильного ответа
- 15. Окно опасности это...

А) промежуток времени от момента, когда появится возможность слабого места и до момента, когда пробел ликвидируется. Б) комплекс взаимосвязанных программ для

решения задач определенного класса конкретной предметной области

В) формализованный язык для описания задач алгоритма решения задачи пользователя на компьютере

- 16. Какие события должны произойти за время существования окна опасности?
- А) должно стать известно о средствах использования пробелов в защите.

Б) должны быть выпущены соответствующие заплаты.

В) заплаты должны быть установлены в защищаемой И.С.

17. Угрозы можно классифицировать по нескольким критериям:

- А) по спектру И.Б.
- Б) по способу осуществления
- В) по компонентам И.С.
- 18. По каким компонентам классифицируется угрозы доступности:
- A) отказ пользователей
- Б) отказ поддерживающей инфраструктуры
- В) ошибка в программе
- 19. Основными источниками внутренних отказов являются:
- А) отступление от установленных правил эксплуатации
- Б) разрушение данных
- В) все ответы правильные
- 20. Основными источниками внутренних отказов являются:
- A) ошибки при конфигурировании системы

Б) отказы программного или аппаратного обеспечения

В) выход системы из штатного режима эксплуатации

## Вариант 2

информации

- В) нет правильного ответа
- 2. Какие существуют грани вредоносного П.О.?
- A) вредоносная функция
- Б) внешнее представление
- В) способ распространения
- Б) обрабатывать большой объем программной

обслуживающего персонала или пользователя

инфраструктуре рекомендуется рассматривать

1. По отношению к поддерживающей

A) невозможность и нежелание

выполнять свои обязанности

- 3. По механизму распространения П.О. различают:
- А) вирусы
- Б) черви
- В) все ответы правильные
- 4.  $Bupyc 3TO...$
- А) код обладающий способностью к

# распространению путем внедрения в другие программы

Б) способность объекта реагировать на запрос сообразно своему типу, при этом одно и то же имя метода может использоваться для различных классов объектов

В) небольшая программа для выполнения определенной задачи

5. Черви – это...

А) код способный самостоятельно, то есть без внедрения в другие программы вызывать распространения своих копий по И.С. и их выполнения

Б) код обладающий способностью к

распространению путем внедрения в другие программы

В) программа действий над объектом или его свойствами

- 6. Конфиденциальную информацию можно разделить:
- А) предметную
- Б) служебную
- В) глобальную
- 7. Природа происхождения угроз:
- А) случайные

## Б) преднамеренные

- В) природные
- 8. Предпосылки появления угроз:
- А) объективные
- Б) субъективные
- В) преднамеренные
- 9. К какому виду угроз относится присвоение чужого права?

## А) нарушение права собственности

- Б) нарушение содержания
- В) внешняя среда
- 10. Отказ, ошибки, сбой это:
- А) случайные угрозы
- Б) преднамеренные угрозы
- В) природные угрозы
- 11. Отказ это...

#### А) нарушение работоспособности элемента системы, что приводит к невозможности выполнения им своих функций

Б) некоторая последовательность действий,

необходимых для выполнения конкретного залания

В) структура, определяющая последовательность выполнения и взаимосвязи процессов 12. Ошибка - это...

#### А) неправильное выполнение элементом одной или нескольких функций происходящее в следствии специфического состояния

Б) нарушение работоспособности элемента системы, что приводит к невозможности выполнения им своих функций

В) негативное воздействие на программу 13. Сбой - это...

А) такое нарушение работоспособности какоголибо элемента системы в следствии чего функции выполняются неправильно в заданный момент

Б) неправильное выполнение элементом одной или нескольких функций происходящее в следствие специфического состояния

- В) объект-метод
- 14. Побочное влияние это...

## А) негативное воздействие на систему в целом или отдельные элементы

Б) нарушение работоспособности какого-либо элемента системы в следствии чего функции выполняются неправильно в заданный момент

В) нарушение работоспособности элемента системы, что приводит к невозможности выполнения им своих функций

- 15. СЗИ (система защиты информации) делится:
- A) ресурсы автоматизированных систем
- Б) организационно-правовое обеспечение
- В) человеческий компонент
- 16. Что относится к человеческому компоненту **C3H?**
- А) системные порты
- Б) администрация
- В) программное обеспечение
- 17. Что относится к ресурсам А.С. СЗИ?
- А) лингвистическое обеспечение
- Б) техническое обеспечение
- В) все ответы правильные
- 18. По уровню обеспеченной защиты все системы лелят:
- А) сильной защиты
- Б) особой защиты
- В) слабой защиты
- 19. По активности реагирования СЗИ системы делят:

#### А) **пассивные**

- **Б) активные**
- В) полупассивные
- 20. Правовое обеспечение безопасности информации – это…

А) **совокупность законодательных актов, нормативно-правовых документов, руководств,** 

## **Время на подготовку и выполнение:**

5 мин. на подготовку; выполнение 1 мин. на один вопрос; сдача 5 мин.; всего 35 мин.

#### **требований, которые обязательны в системе защиты информации**

Б) система программных языковых организационных и технических средств, предназначенных для накопления и коллективного использования данных В) нет правильного ответа

#### 3 Описание процедуры оценивания

Результаты обучения по дисциплине, уровень сформированности компетенций оцениваются оценками: «отлично», «хорошо», «удовлетворительно», по четырёх бальной шкале «неудовлетворительно»

Текущая аттестация по дисциплине проводится с целью систематической проверки достижений обучающихся. Объектами оценивания являются: степень усвоения теоретических знаний, уровень овладения практическими умениями и навыками по всем видам учебной работы, качество выполнения самостоятельной работы, учебная дисциплина (активность на занятиях, своевременность выполнения различных видов заданий, посещаемость всех видов занятий по аттестуемой дисциплине).

При проведении промежуточной аттестации оценивается достижение студентом запланированных по дисциплине результатов обучения, обеспечивающих результаты освоения образовательной программы в целом.

#### 3.1 Критерии оценивания устного ответа

5 баллов - ответ показывает прочные знания основных процессов изучаемой предметной области, отличается глубиной и полнотой раскрытия темы; владение терминологическим аппаратом; умение объяснять сущность, явлений, процессов, событий, делать выводы и обобщения, давать аргументированные ответы, приводить примеры; свободное владение монологической речью, логичность и последовательность ответа; умение приводить примеры современных проблем изучаемой области.

4 балла - ответ, обнаруживающий прочные знания основных процессов изучаемой отличается раскрытия предметной области. глубиной  $\mathbf{H}$ полнотой темы: владение терминологическим аппаратом; умение объяснять сущность, явлений, процессов, событий, делать выводы и обобщения, давать аргументированные ответы, приводить примеры; свободное владение монологической речью, логичность и последовательность ответа. Однако допускается одна - две неточности в ответе.

3 балла - ответ, свидетельствующий в основном о знании процессов изучаемой предметной области, отличающийся недостаточной глубиной и полнотой раскрытия темы; знанием основных вопросов теории; слабо сформированными навыками анализа явлений, процессов, недостаточным умением давать аргументированные ответы и приводить примеры; недостаточно свободным владением монологической речью, логичностью и последовательностью ответа. Допускается несколько ошибок в содержании ответа; неумение привести пример развития ситуации, провести связь с другими аспектами изучаемой области.

2 балла – ответ, обнаруживающий незнание процессов изучаемой предметной области, отличающийся неглубоким раскрытием темы; незнанием основных вопросов теории. несформированными навыками анализа явлений, процессов; неумением давать аргументированные ответы, слабым владением монологической речью, отсутствием логичностии последовательности. Допускаются серьезные ошибки в содержании ответа; незнание современной проблематики изучаемой области.

#### 3.2 Критерии оценивания письменной работы

5 баллов - студент выразил своё мнение по сформулированной проблеме, аргументировал его, точно определив ее содержание и составляющие. Проблема раскрыта полностью, выводы обоснованы. Приведены данные отечественной и зарубежной литературы, статистические информация нормативно-правового характера. Студент владеет сведения. навыком самостоятельной работы по заданной теме; методами и приемами анализа теоретических и/или практических аспектов изучаемой области. Фактических ошибок, связанных с пониманием проблемы, нет; графически работа оформлена правильно.

 $\blacktriangle$ балла работа характеризуется смысловой цельностью, связностью  $\overline{M}$ последовательностью изложения; допущено не более 1 ошибки при объяснении смысла или содержания проблемы. Проблема раскрыта. Не все выводы сделаны и/или обоснованы. Для аргументации приводятся данные отечественных и зарубежных авторов. Продемонстрированы исследовательские умения и навыки. Фактических ошибок, связанных с пониманием проблемы, нет. Допущены одна-две ошибки в оформлении работы.

**3 балла** – студент проводит достаточно самостоятельный анализ основных этапов и смысловых составляющих проблемы; понимает базовые основы и теоретическое обоснование выбранной темы. Проблема раскрыта не полностью. Выводы не сделаны и/или выводы не обоснованы Проведен анализ проблемы без привлечения дополнительной литературы. Допущено не более 2 ошибок в смысле или содержании проблемы, оформлении работы.

**2 балла** - работа представляет собой пересказанный или полностью переписанный исходный текст без каких бы то ни было комментариев, анализа. Не раскрыта структура и теоретическая составляющая темы. Проблема не раскрыта. Выводы отсутствуют. Допущено три или более трех ошибок в смысловом содержании раскрываемой проблемы, в оформлении работы.

#### **3.3 Критерии оценивания тестового задания**

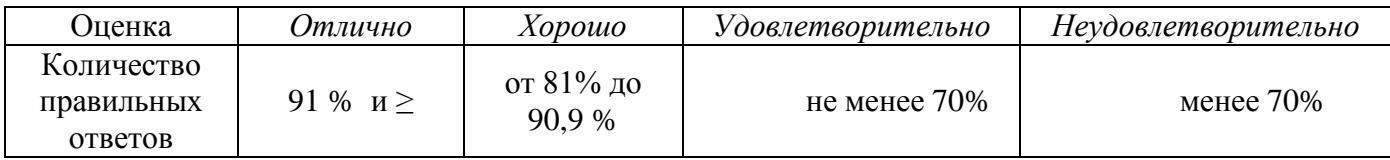

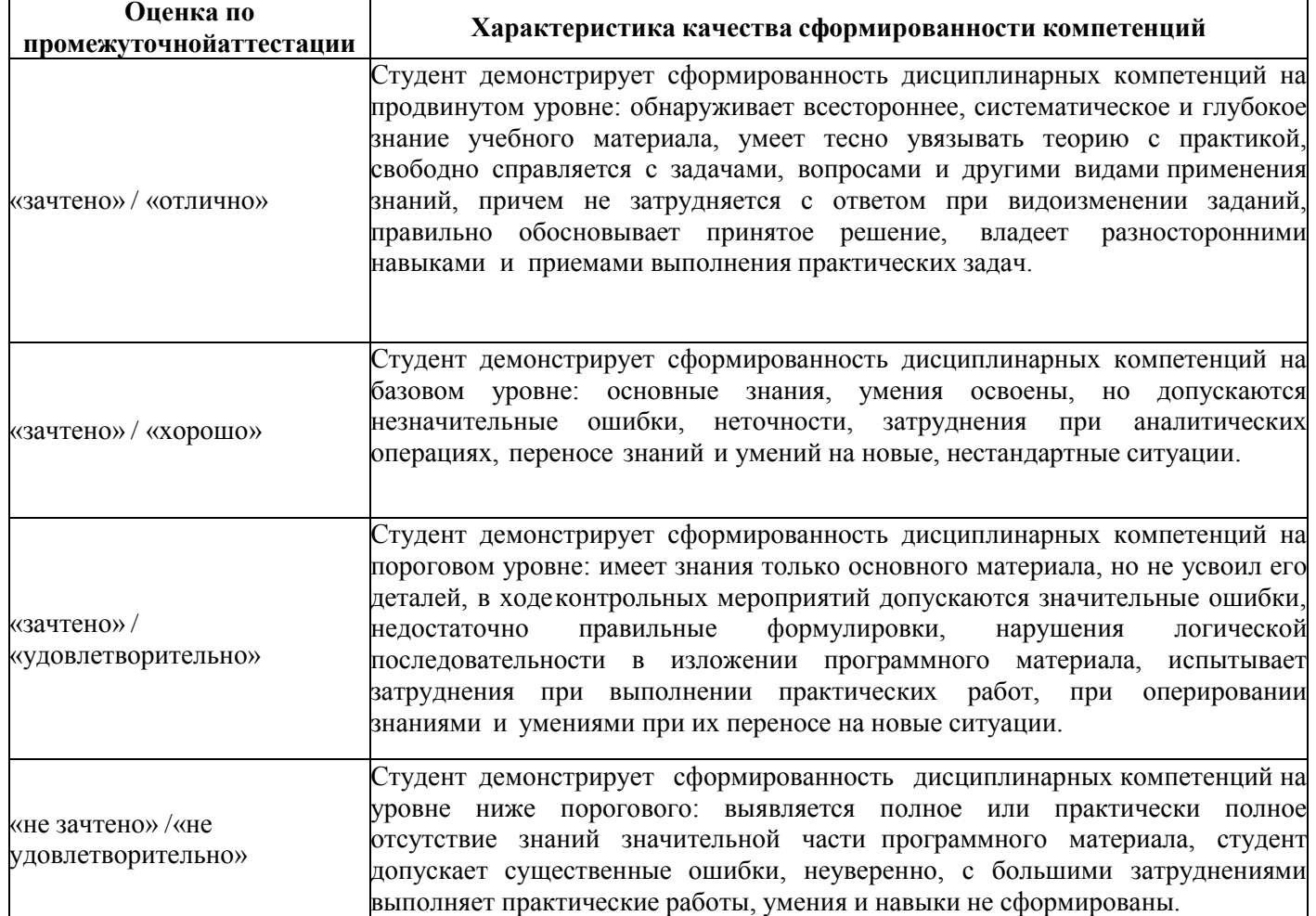

#### **3.4 Критерии выставления оценки студенту на зачете/ экзамене**